Universidad Central "Marta Abreu" de Las Villas Facultad de Ingeniería Eléctrica Carrera Ingeniería Biomédica

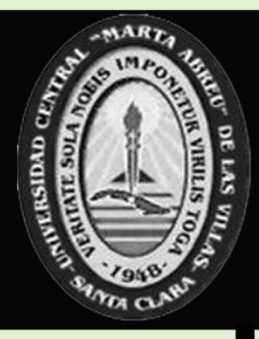

Centro de Estudios de Electrónica y Tecnologías de la Información

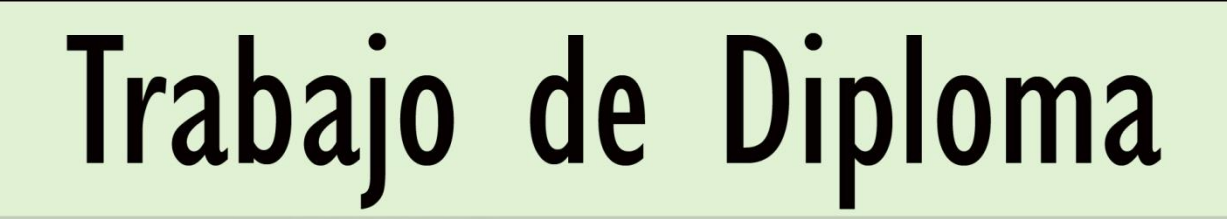

Diseño y Construcción de un Atlas de Casos naginología Patológicos en Imaginología

Ver

Editar

- **Bienvenida** 
	-
	-
	-
	-
	- Autoevaluación
- 
- Crear contenido
- 
- 
- 

Inicio » Bienvenida Autor: Jelson Padrón Sánchez 10 CRÁNEO Y SU CONTENIDO Tutor: Dr. C. Juan E. Paz Viera **EXTREMIDADES 50 CORAZÓN Y MEDIASTINO 60 PULMÓN Y PLEURA 70 TRACTUS GASTROINTESTINAL 80 TRACTUS GENITOURINARIO** 90 SIS **Janta Clara** 100 MAMA 2011

"Año 53 de la Revolución"

## **Universidad Central "Marta Abreu" de Las Villas**

## **Facultad de Ingeniería Eléctrica**

**Centro de Estudios de Electrónica y Tecnologías de la** 

**Información**

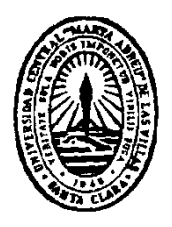

# **TRABAJO DE DIPLOMA**

## **Diseño y Construcción de un Atlas de Casos Patológicos en Imaginología**

**Autor: Jelson Padrón Sánchez**

jpsanchez@uclv.edu.cu

**Tutor: Dr. C. Juan E. Paz Viera**

Investigador Auxiliar, CEETI, FIE, jpaz@uclv.edu.cu

**Santa Clara**

**2011**

**"Año 53 de la Revolución"**

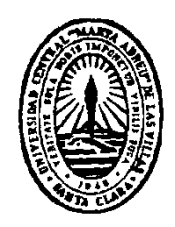

Hago constar que el presente trabajo de diploma fue realizado en la Universidad Central "Marta Abreu" de Las Villas como parte de la culminación de estudios de la especialidad de Ingeniería Biomédica, autorizando a que el mismo sea utilizado por la Institución, para los fines que estime conveniente, tanto de forma parcial como total y que además no podrá ser presentado en eventos, ni publicados sin autorización de la Universidad.

Firma del Autor

Los abajo firmantes certificamos que el presente trabajo ha sido realizado según acuerdo de la dirección de nuestro centro y el mismo cumple con los requisitos que debe tener un trabajo de esta envergadura referido a la temática señalada.

June end

Firma del Tutor Firma del Jefe de Departamento donde se defiende el trabajo

Firma del Responsable de Información Científico-Técnica

<span id="page-3-0"></span>**PENSAMIENTO**

"La preservación es la creación de productos digitales que vale la pena mantener en el transcurso del tiempo"

Waters & Garrett, 1996

### **DEDICATORIA**

<span id="page-4-0"></span>A mis padres, por haber sido ambos un verdadero ejemplo y guía en todo momento a lo largo de mi vida. A mi mamá, por su paciencia y por hacerme creer que un tres era suficiente y buena nota. A mi papá, por explicarme como llevar más de dos cosas al mismo tiempo, los estudios y las andanzas, por enseñarme la teoría de las dos bolsitas, la de ganar y la de perder; por haberme ayudado a desarrollar mi pensamiento. A ambos, por haber confiado siempre en mí; sin ustedes no hubiese podido.

A mis abuelos que tanto los quiero, mis segundos padres. A mi abuela, por esos tantos almuerzos y sabiduría; por los tantos consejos; por esos dineritos que bienvenidos siempre eran. A mi abuelo, por regalarme una sonrisa de vez en cuando, pero verdadera. A ambos por su cariño y educación.

A mi hermano, mi otro ejemplo. A ti por ayudarme con todo lo que siempre he necesitado; por enseñarme los trucos del Word, por darme esos consejos: los de la beca, el cuarto y los laboratorios.

A mi chiquitica, por haber sido en todo momento una ayuda incondicional, por todas esas malas noches enredada con mis trabajos, por esas noches con la laptop haciendo programas en MatLab, por su apoyo y por haber sido mi secretaria todos estos años.

### **AGRADECIMIENTOS**

<span id="page-5-0"></span>Muy especialmente a mi tutor Juan Paz, que estuvo pendiente de mí hasta el último momento; por revisarme siempre rápido, por su aprecio.

A todos mis profesores y no profesores, que contribuyeron de alguna forma a la realización de este trabajo. A todos por haberme brindado sus conocimientos.

Al CEETI y miembros; a su laboratorio, lugar de aprendizaje.

A mis verdaderos amigos de la carrera: Saimy, la brujita peleona, guía mía; sin esas noches en tu casa qué podía haber hecho, mi profesora particular. A Heri, mi hermano, el cabezón de la tropa, el que siempre se acuerda de todo, gracias por tu paciencia y por tus salvaciones en las matemáticas. A Peña mi otro hermano, el que me recordaba que siempre había uno más embarcado que otro.

A Iroel, por su apoyo y por brindarme sus conocimientos informáticos, que de mucho han servido.

A Maricela por esos platos que me daban fuerzas para seguir, a Mongui por su verdadero apoyo material y espiritual.

A Giamna mi cotutora y novia, por esas guías, consejos, ideas. Por planificarme el tiempo y por darme fuerzas.

Y a todas las personas que de una forma u otra han colaborado con la realización de este trabajo.

## **TAREA TÉCNICA**

- <span id="page-6-0"></span>Utilizar un Sistema Manipulador de Contenido (CMS: *Content Managing System*), que  $\bullet$ por opción será Drupal, para crear el Atlas de Casos Patológicos en Imaginología y que el mismo sea visto en modalidad de página web sobre una red de computadoras.
- Procesar las imágenes a ser incluidas en el atlas, a fin de homogenizarlas en cuanto a su tamaño (disminución del tamaño en disco) y su paleta de colores (conversión a escala de grises).
- Establecer en el producto terminado una modalidad de examen, donde el usuario (habitualmente un estudiante de medicina en las especialidades de imaginología/radiología), tenga acceso a una serie de preguntas correspondientes a cada una de las regiones del cuerpo, además de que tenga acceso al resto de los datos, tales como el diagnóstico correcto y particular de la patología que se observa, y la descripción general de la patología en cuestión.

Firma del Autor Firma del Tutor

### **RESUMEN**

<span id="page-7-0"></span>El presente trabajo de diploma tiene como objetivo diseñar y construir un atlas de casos patológicos en imaginología, a partir de imágenes médicas, que fueron obtenidas por los equipos instalados en el Departamento de Imaginología del Hospital Universitario "Arnaldo Milián Castro" (DIHUAMC) de la ciudad de Santa Clara, dándole respuesta a una demanda del propio departamento. De esta manera se conservarán, mediante un proceso de digitalización, un gran número de imágenes, actualmente en formato analógico, que producto a las condiciones ambientales y al paso del tiempo, se han ido deteriorando físicamente. Además, se contribuirá a la docencia de los estudiantes de medicina y radiología, a través de una solución económicamente factible, mediante la opción del producto de realizar evaluaciones, a los usuarios, sobre el contenido.

### **TABLA DE CONTENIDOS**

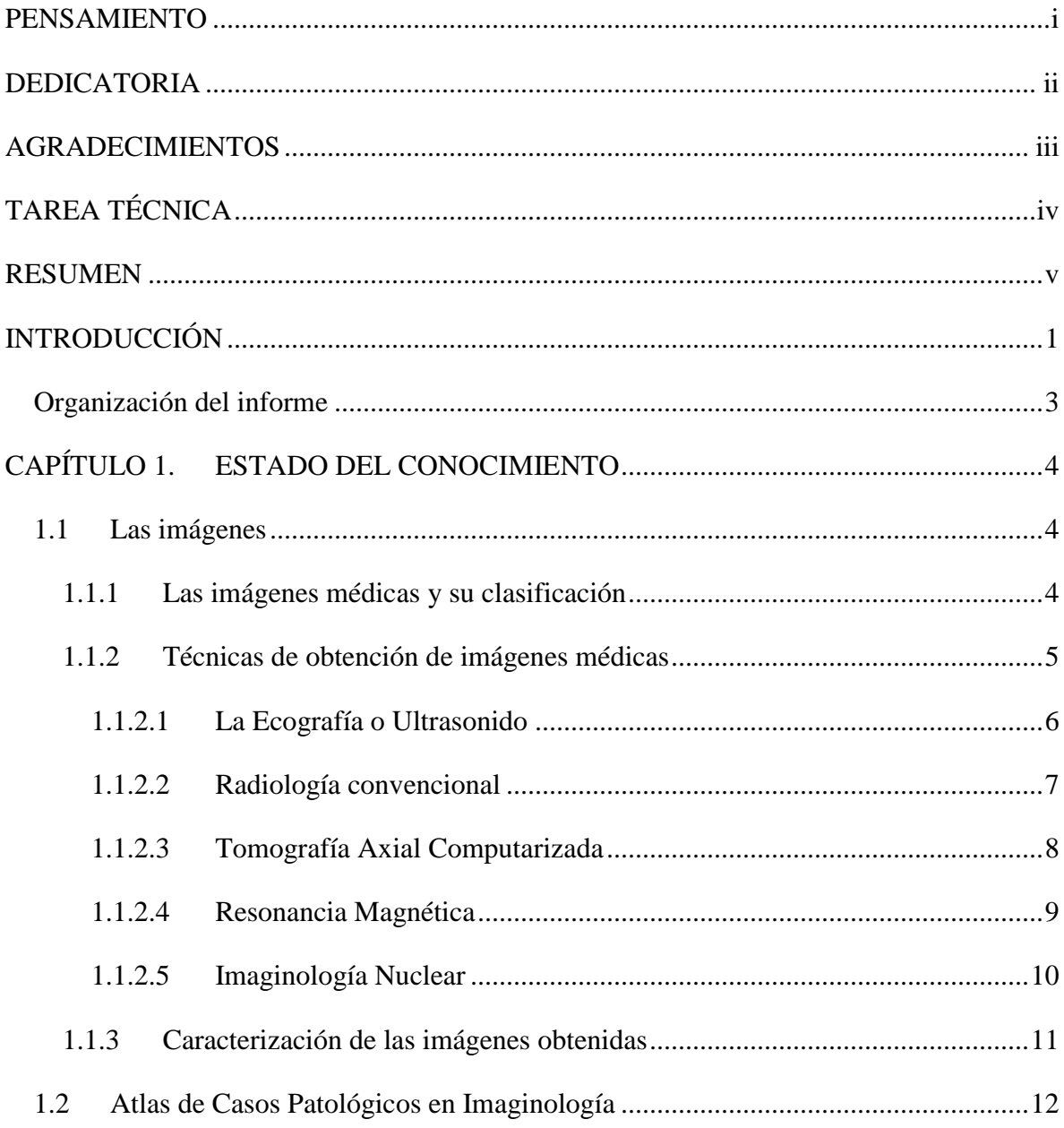

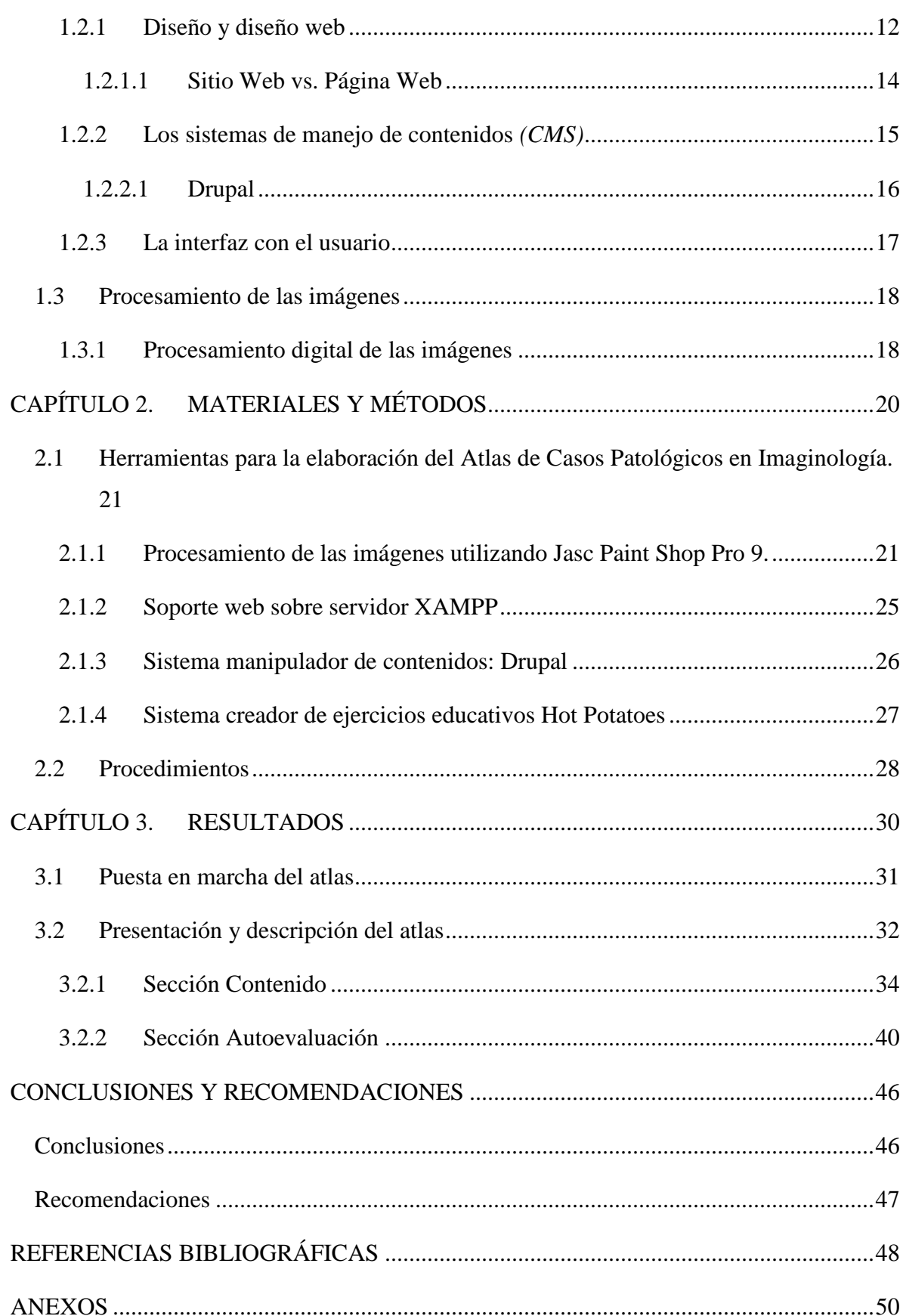

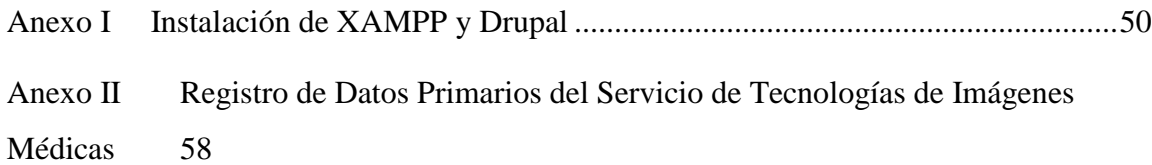

### <span id="page-11-0"></span>**INTRODUCCIÓN**

La imaginología médica es una disciplina que ha venido tomando auge y especializándose, aparejada al desarrollo tecnológico, en aspectos de necesidad en el campo de la medicina. Su estudio y avance han representado para los ingenieros en biomedicina y para los médicos, una vía para solucionar diversos problemas. Unido a esto, se ha ido incursionando en novedosas formas y alternativas en el aprovechamiento de los nuevos recursos a disposición. Los programas basados en páginas web son una de estas vías, debido a que son una forma interactiva de utilizar el conocimiento y la información que puede brindar una base de datos compuesta por imágenes e información sobre las mismas. La confección y uso de sitios web constituye una opción cómoda y ventajosa, además de ser una tendencia, que se incrementa junto a la vertiginosa evolución de las nuevas tecnologías.

En tanto todas estas determinaciones, la importancia esencial de este trabajo se materializa en la posibilidad de conservar, mediante un proceso de digitalización, un gran número de imágenes, que se encuentran en el Departamento de Imaginología del Hospital Universitario "Arnaldo Milián Castro" (DIHUAMC) de la ciudad de Santa Clara, actualmente en formato analógico, que producto a las condiciones ambientales y al paso del tiempo, se han ido deteriorando físicamente, afectando la interpretación de su contenido. La conversión al formato digital, posibilita su inclusión dentro de un atlas, con información adjunta, sobre las patologías que se observan en las mismas.

Hasta la actualidad, no existe ningún programa (software) que presente las características específicas de este trabajo. Además, se le dará respuesta a la petición demandada por el cliente (DIHUAMC), de rescatar y conservar estas imágenes con soluciones económicamente factibles. Para confeccionar la parte educativa del sitio, se utilizará la información sobre las patologías que se observan en las imágenes y que son informadas por

especialistas. Hasta el momento, se ha desestimado la posible utilidad que presentan estas imágenes, no existiendo en el DIHUAMC, ni en otras partes del país, un sitio que responda a la demanda que cubre este proyecto.

El producto terminado tendrá aplicaciones prácticas como material de estudio y de consulta para estudiantes y profesionales, que se relacionen en alguna medida, con las imágenes médicas. En general, se espera lograr una recopilación coherente y organizada de imágenes, que representan una información valiosa en la medicina y específicamente, en aspectos relacionados con estudios radiográficos en diversas patologías.

En correspondencia a estas condiciones se plantea como problema de investigación:

¿Cómo diseñar y construir un atlas de casos patológicos, a partir de imágenes médicas en formato analógico, que fueron obtenidas por los equipos instalados en el DIHUAMC de la ciudad de Santa Clara?

Para el desarrollo del mismo se ha establecido un objetivo general que se constituye como la línea principal del estudio:

Diseñar y construir un Atlas de Casos Patológicos en Imaginología, a partir de imágenes médicas en formato analógico, que fueron obtenidas por los equipos instalados en el DIHUAMC de la ciudad de Santa Clara.

Para darle solución al objetivo general se trazan los siguientes objetivos específicos:

- Utilizar un CMS (*Content Managing System* o Sistema Manipulador de Contenido), que por opción será DRUPAL, que permita la visualización del Atlas de Casos Patológicos en Imaginología, en modalidad de página web, sobre una red de computadoras.
- Procesar previamente las imágenes incluidas en el atlas, a fin de homogenizarlas antes de ser insertadas. El proceso de homogenización incluirá: disminución de tamaño en disco y conversión de las imágenes a escala de grises.
- Establecer una modalidad de examen donde el usuario (habitualmente un estudiante de  $\bullet$ medicina en las especialidades de imaginología/radiología) tenga acceso a una sección donde podrá comprobar su aprendizaje, teniendo como base el contenido referido en el sitio.

Como principales procedimientos se ha establecido la realización del atlas a través del sistema XAMPP, formado por una serie de paquetes, como un servidor web Apache y los intérpretes para los lenguajes PHP y Perl; además de un Sistema Manipulador de Contenidos (CMS), que por opción propia es Drupal, debido a las propiedades y características del mismo. Es un programa de código abierto, realizado en PHP, propicio por su eficiencia, consistencia y ejecución para un sistema web. Es posible encontrarlo en Internet, así como sus módulos y temas para actualizarlo cuando el usuario guste o se le haga necesario.

### <span id="page-13-0"></span>**Organización del informe**

Una vez definidas las líneas rectoras del estudio, a partir del establecimiento de objetivos puntuales y coherentes con el problema de investigación, que figuran en la sección introductoria, se presenta el informe, subdividido en capítulos interrelacionados entre sí. En el capítulo primero consta una sistematización de la teoría existente alrededor del tema de investigación, lo cual abre paso a un segundo capítulo, que define y pormenoriza los materiales y métodos empleados durante el proceso de creación. Los principales resultados son expuestos explícitamente en el tercer capítulo, dando lugar a las conclusiones finales del trabajo, donde se concretan todos los aspectos derivados del proyecto inicial. Cada uno de estos elementos se manifiesta como pieza indispensable para la elaboración del producto final.

### <span id="page-14-0"></span>**CAPÍTULO 1. ESTADO DEL CONOCIMIENTO**

#### <span id="page-14-1"></span>**1.1 Las imágenes**

### <span id="page-14-2"></span>**1.1.1 Las imágenes médicas y su clasificación**

Una imagen médica es la representación de un órgano, tejido, o proceso fisiológico que se obtiene través de procesos físicos ordenados para este fin. Estas representaciones se utilizan para emitir diagnósticos o evaluar cambios que ocurren en el paciente con el transcurso de un tratamiento [1-4]. En la Fig. 1 se puede ver ejemplos de imágenes médicas obtenidas por diversas modalidades.

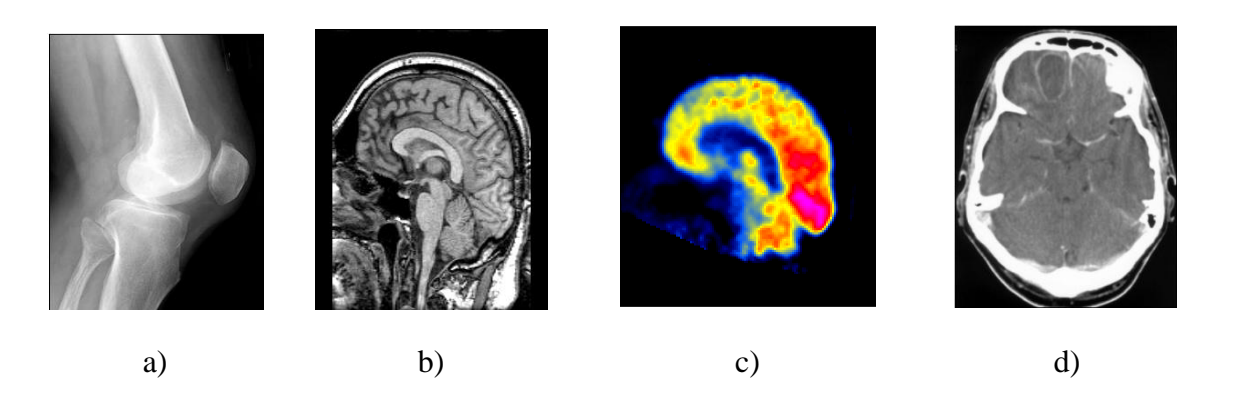

Fig. 1: Ejemplos de imágenes médicas obtenidas por las modalidades de, a) Radiografía Digital, b) Resonancia Magnética, c) Tomografía por Emisión Positrones, y d) Tomografía Axial Computarizada.

Matemáticamente, las imágenes pueden considerarse como una función bidimensional:

$$
I = f(x, y) \tag{1}
$$

donde *I* es el valor de intensidad en la coordenada *(x,y)* de la matriz que representa la imagen. A su vez, una imagen digital es la representación de un objeto real, como un

conjunto finito de valores discretos, que se obtiene cuando se cuantifican las coordenadas espaciales y los valores de intensidad. Estos valores discretos se denominan píxeles y es el menor elemento en que se descompone una imagen. Para una imagen en particular, existe una relación directa entre la cantidad de memoria utilizada para almacenar un valor de intensidad y su profundidad de bits, la que se expresa en bits-por-píxel (bpp).

Las imágenes médicas digitales y sus aplicaciones en la medicina han ayudado al desarrollo de sistemas de diagnóstico por imágenes, dado su fácil acceso mediante un ordenador, ser transferibles a cualquier parte en muy poco tiempo a través de las redes de comunicaciones digitales y no deteriorarse físicamente con el tiempo. Una de las cualidades más favorables de las imágenes digitales, es que admiten determinados procedimientos posteriores a su adquisición, con el fin de mejorar sus cualidades en función de cada tipo de diagnóstico, a la vez que se pueden realizar procedimientos para extracción o identificación de parámetros de importancia clínica. Estos procedimientos se enmarcan dentro del Procesamiento Digital de Imágenes [5], [6].

La clasificación de las imágenes médicas está determinada por las técnicas mediante las cuales son obtenidas, de manera tal que quedan subdivididas en dos grandes grupos: las imágenes analógicas y las digitales.

Si bien el 70% de las imágenes médicas son todavía analógicas, cada vez hay un mayor incremento en todos los ámbitos de las Ciencias de la Salud del uso de imágenes digitales, para un posterior tratamiento y almacenamiento: Tomografía Axial Computarizada, Resonancia Magnética, Ecografía, Medicina Nuclear, entre otras, que ocupan el 30% restante [7].

#### <span id="page-15-0"></span>**1.1.2 Técnicas de obtención de imágenes médicas**

El proceso de adquisición de la imagen involucra un sensor apropiado para detectar el tipo de fuente de información visual o emisión y convertirla en una señal eléctrica. Posteriormente, esta señal eléctrica se convierte en un arreglo de cantidades binarias, las cuales se pueden almacenar o procesar utilizando una computadora. La imagen digital corresponde a una estructura de dos dimensiones (2D), que se podría denotar como *f(x,y),* en donde cada punto se denomina píxel y tiene asociadas las coordenadas espaciales definidas por *x* y *y*. La imagen tiene un tamaño de NxM píxeles, en donde N corresponde al

ancho de la imagen y M corresponde a la altura de la imagen. Cada píxel corresponde a un valor de intensidad representativa de la información visual o emisión que se ha adquirido. Tal valor binario requiere un determinado número de bits, para representar la información y lo más usual es 8 *bits,* que corresponde a un *byte;* o bien, 16 *bits* o 32 *bits* que corresponden a 2 *bytes* y 4 *bytes* respectivamente. Las imágenes tri-dimensionales (3D) se denotan como *f (x, y, z),* en donde cada punto se denomina *vóxel* y tiene asociadas tres coordenadas espaciales definidas por *x, y* y *z*. En este caso el tamaño total sería NxMxP vóxeles y es equivalente a manejar P imágenes bidimensionales cada una de tamaño NxM píxeles. Una vez adquirida la imagen se puede procesar y/o almacenar en disco duro, cintas magnéticas, discos compactos (CD), etc [7].

Las imágenes médicas se diferencian, fundamentalmente, por el tipo de información que es detectada mediante el sensor. Cada modalidad ofrece una representación diferente de los órganos o de su funcionamiento. En la siguiente sección se dará una breve descripción de las diferentes modalidades de imágenes médicas.

### <span id="page-16-0"></span>**1.1.2.1 La Ecografía o Ultrasonido**

La Ecografía es una técnica de exploración por ultrasonidos. El dispositivo transductor (barra piezoeléctrica que funciona como emisor y receptor) emite una onda ultrasónica de una frecuencia de varios MHz, en una orientación dada. La señal detectada corresponde a la superposición de ecos o reflexiones que se producen debido a los cambios de impedancia acústica, en las diferentes fronteras de los órganos.

La imagen 2D se obtiene por el barrido de un haz según un plano cualquiera. Una de las dimensiones está dada por el barrido del haz, la otra dimensión corresponde al tiempo de retorno del eco. Si bien la resolución geométrica es inferior en relación con otras modalidades (Tomografía Computada y Resonancia Magnética Nuclear), sus ventajas se fundamentan en el hecho que la velocidad de adquisición es elevada (15 a 30 imágenes por segundo), lo cual permite la exploración de órganos en movimiento, la naturaleza no ionizante del proceso de adquisición y el precio razonable de los equipos. Una ecografía que muestra el riñón se presenta en la Fig. 2 [7].

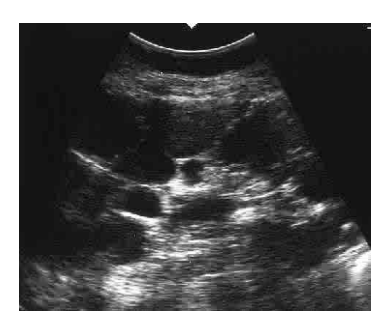

Fig. 2: Ecografía de un riñón. Fuente: [7].

### <span id="page-17-0"></span>**1.1.2.2 Radiología convencional**

Los rayos X son una clase de radiación electromagnética similar a la luz, para la cual la longitud de onda es más pequeña. Sus propiedades físicas más importantes son su capacidad para atravesar la materia, producir fosforescencia e imprimir películas con emulsiones fotográficas. Los rayos X pueden también producir cambios en los tejidos biológicos y son capaces de producir la ionización de los materiales gaseosos. Los rayos X son a menudo utilizados para producir imágenes médicas y para desarrollar efectos terapéuticos en algunos pacientes.

Las modalidades de imaginología médica, basadas en la utilización de rayos X, incluyen la Radiografía Convencional, la Mamografía, la Video-Angiografía o Fluoroscopía y la Tomografía. El desarrollo de estas modalidades se apoya fundamentalmente en los avances logrados en la tecnología de procesamiento digital de imágenes, lo cual ha permitido mejorar su valor diagnóstico y terapéutico. La imaginología por rayos X es, en la actualidad, una de las modalidades más utilizadas en el dominio médico en general.

La radiología convencional permite obtener sobre una película radiográfica, la imagen de una parte del cuerpo humano expuesta a un haz de rayos X, en donde la absorción que sufre el haz de rayos X depende del espesor de la sustancia atravesada y de los átomos que la constituyen. La visualización de las diferencias de densidad dentro de los tejidos o los órganos se logra al ubicar una película radiográfica detrás de la parte del cuerpo a estudiar, en relación con la fuente de rayos X. Se podría decir entonces, que la radiografía es la sombra producida por el cuerpo cuando se utiliza como fuente de iluminación un haz de rayos X. En la representación 2D de la imagen obtenida (imagen de proyección), la intensidad de las diferentes zonas de la imagen, da una medida de la intensidad de los

órganos o estructuras anatómicas iluminadas, mientras que la apariencia de sus sombras da una indicación de la forma de la estructura y de su posición espacial.

Si bien las características de las radiografías son dependientes de los aspectos técnicos relacionados con la potencia y el desplazamiento del sistema fuente detector, hay un conjunto común de atributos característicos, que limitan la calidad de la imagen, tales como: el hecho de que las imágenes tengan poco contraste debido al bajo valor del coeficiente de atenuación de la mayor parte de tejidos del cuerpo y adicionalmente que puedan estar afectadas por diversas fuentes de ruido difíciles de controlar [7].

### <span id="page-18-0"></span>**1.1.2.3 Tomografía Axial Computarizada**

Una importante modalidad dentro de la imaginología médica es la Tomografía Axial Computarizada (TAC), también conocida como Tomografía Asistida por Computadora, donde las imágenes del interior del cuerpo se reconstruyen a partir de un conjunto de proyecciones. Tales proyecciones son obtenidas mediante la exposición de un objeto a una radiación de rayos X, según diversos ángulos y midiendo, para cada posición angular, la intensidad del haz de radiación que atraviesa el objeto.

En el caso del TAC, las proyecciones se obtienen mediante la exposición del paciente a los rayos X. La medición de la intensidad de rayos X, que atraviesa un plano según un ángulo dado, da lugar a un perfil de proyección. La reconstrucción tomográfica de una sección del cuerpo humano se obtiene a partir de los diferentes perfiles de proyección obtenidos, utilizando técnicas de reconstrucción de tipo analíticas o algebraicas. La calidad de la imagen depende del número de perfiles considerados. Para obtener imágenes útiles desde el punto de vista del diagnóstico médico, es necesario considerar un número importante de perfiles de proyección Fig. 3 [7].

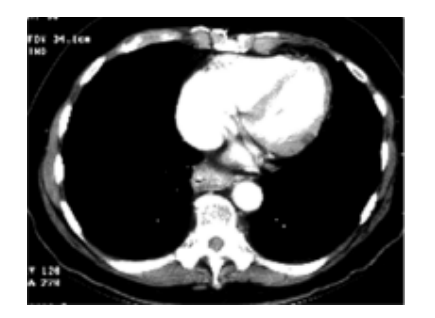

Fig. 3: Tomografía del tórax. Fuente: [7].

#### <span id="page-19-0"></span>**1.1.2.4 Resonancia Magnética**

La imagen por Resonancia Magnética (IRM), se obtiene a partir de medir la concentración y el tiempo de relajación de ciertos núcleos atómicos (generalmente núcleos de Hidrógeno), excitados bajo la acción de un campo magnético fijo y de un pulso de radio-frecuencia. Cuando se ubica un objeto en un gradiente de campo magnético, la frecuencia de las señales de Resonancia Magnética producidas por los núcleos atómicos es dependiente del campo magnético local aplicado y de la interacción a nivel molecular. Un núcleo sometido a un campo magnético  $H_0$  se comporta como vector dipolo magnético, el cual precesa alrededor de la dirección de  $H_0$  a una frecuencia conocida como frecuencia de Larmor, característica del elemento químico considerado y de la intensidad del campo  $H_0$ . En presencia de un campo magnético H1, capaz de orientar al dipolo magnético total en sentido perpendicular a H0, corresponde a un estado excitado de los núcleos atómicos. Al apagar el campo de radiofrecuencia  $H_1$  el estado de excitación va decayendo progresivamente en función de la densidad de los tejidos. El retorno al equilibrio está caracterizado por dos constantes de tiempo denominadas T1 y T2.

Cada punto de la imagen es función de la posición en el espacio tridimensional, de la concentración *p* de núcleos atómicos y de las constantes de tiempo de relajación, es decir:

$$
I(x, y, z) = f(x, y, z, p, T1, T2)
$$
 (2)

El interés de la IRM se debe a que el equipo utiliza una radiación no ionizante, que permite una buena discriminación de los tejidos y la adquisición tridimensional de una zona del cuerpo. El contraste de los tejidos puede mejorarse adicionalmente, mediante la utilización de materiales de contraste paramagnéticos inyectados en el cuerpo. El campo de aplicación de esta modalidad es muy amplio y la limitación principal son los costos de los equipos. Gracias a la utilización de protocolos de adquisición sincronizados con la señal electrocardiográfica (ECG), es posible obtener imágenes 3D del corazón. La utilización de la modalidad de IRM, permite también la generación de imágenes 3D de vasos sanguíneos Fig. 4 [7].

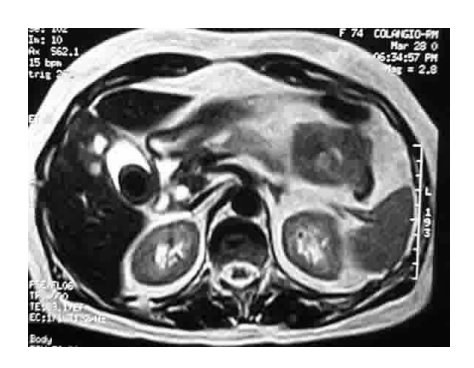

Fig. 4: Resonancia Magnética de la Vesícula Biliar. Fuente: [7].

### <span id="page-20-0"></span>**1.1.2.5 Imaginología Nuclear**

Las imágenes adquiridas por técnicas de imagen nuclear se basan en la detección de la radiación emitida por cada punto de un órgano, después de administrar al paciente una sustancia portadora (radiofármaco) que incluye un radioelemento, el cual tiene un periodo de vida muy corto y se degrada hasta convertirse en una sustancia inerte. Esta modalidad generalmente proporciona imágenes cuya intensidad cuantifica el funcionamiento del órgano, proporcionando información acerca de la capacidad de tal órgano de asimilar o transformar la sustancia que se ha inyectado. Cada radiofármaco es específico para el órgano y la función que se desea estudiar (por ejemplo, el isótopo de yodo 131 se utiliza para estudiar la glándula tiroides, mientras que el talio 201 se usa para estudiar los tejidos cardiacos).

La adquisición se efectúa midiendo la distribución del radioelemento en el órgano. Generalmente se usan tres esquemas de adquisición: La Gammagrafía Planar, donde la emisión del radioelemento se detecta en un arreglo de sensores fijo, produciendo una imagen 2D, los esquemas de tipo tomográficos: Emisión de Fotones Gamma Únicos (*Single Photon Emision Tomography*: SPECT) e imágenes por emisión de positrones (PET: *Positron Emission Tomography*). En el caso del SPECT y la Gammagrafía Planar, la fuente de radiación es un emisor *gamma*. Los fotones *gamma* se detectan usando una cámara radioluminiscente rotativa. La distribución de fotones *gamma,* emitidos según una dirección dada, constituye una proyección. Repitiendo el proceso para múltiples direcciones es posible determinar la distribución del radioelemento en el interior del cuerpo, al utilizar técnicas de reconstrucción tomográfica. En la imaginología por emisión de positrones (PET), el trazador emite positrones, los cuales no se pueden medir directamente, sin

embargo, cuando un positrón choca con un electrón, se aniquilan mutuamente y como consecuencia se forman dos fotones *gamma,* que se propagan en direcciones opuestas. La detección casi simultánea de los dos fotones a ambos lados del paciente, permite localizar espacialmente la ubicación del choque y aniquilación de las partículas. La principal limitación de esta modalidad, consiste en requerir una infraestructura muy costosa, que debe incluir un acelerador de partículas cargadas, para generar sustancias radioactivas, con un periodo de vida que está entre 5 minutos y media hora aproximadamente. Adicionalmente, se requiere de un laboratorio químico que permita la síntesis de sustancias asimilables por el organismo, las cuales son marcadas con el trazador radioactivo Fig. 5 [7].

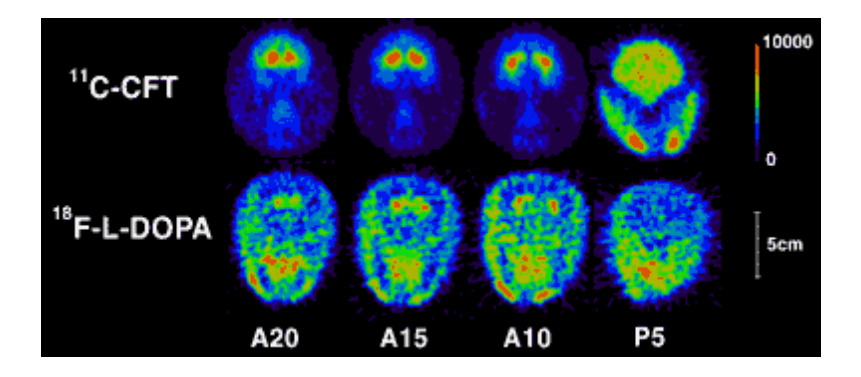

Fig. 5: PET cerebral de un paciente con la enfermedad de Parkinson. Fuente: [7].

### <span id="page-21-0"></span>**1.1.3 Caracterización de las imágenes obtenidas**

La mayoría de las imágenes recopiladas para la confección del atlas de casos patológicos han sido obtenidas a partir de la técnica de radiología convencional. En un primer momento, dichas imágenes se encuentran en escala de colores, que varían en dependencia de las características del equipo utilizado para su obtención. Seguidamente, son convertidas de imágenes en colores a imágenes en escala de grises, a fin de obtener una coloración uniforme, que facilita el trabajo con la imagen. El tamaño de las imágenes seleccionadas para conformar la base de datos del atlas fue modificado, de forma que fuese posible, ubicar una gran cantidad de imágenes dentro del sitio web y una rápida visualización del sitio, manteniendo la resolución espacial de las mismas.

### <span id="page-22-0"></span>**1.2 Atlas de Casos Patológicos en Imaginología**

El Atlas de Casos Patológicos en Imaginología no es más que una definición propia para un sitio web, el cual cuenta con sus propias características de diseño, de interacción con el usuario, así como de una información, correspondiente que lo diferencia de otros sitios dentro y fuera del país.

#### <span id="page-22-1"></span>**1.2.1 Diseño y diseño web**

Utilizado habitualmente en el contexto de las [artes,](http://es.wikipedia.org/wiki/Arte) [ingeniería,](http://es.wikipedia.org/wiki/Ingenier%C3%ADa) [arquitectura](http://es.wikipedia.org/wiki/Arquitectura) y otras disciplinas [creativas,](http://es.wikipedia.org/wiki/Creatividad) "diseño" se define como el proceso previo de configuración mental, en la búsqueda de una solución en cualquier campo. Es plasmar el pensamiento de la solución mediante esbozos, dibujos, bocetos o esquemas, trazados en cualquiera de los soportes, durante o posteriores a un proceso de observación de alternativas o [investigación.](http://es.wikipedia.org/wiki/Investigaci%C3%B3n) El acto intuitivo de diseñar podría llamarse [creatividad,](http://es.wikipedia.org/wiki/Creatividad) como acto de creación o innovación si el objeto no existe, o es una modificación de lo existente, [inspiración,](http://es.wikipedia.org/wiki/Inspiraci%C3%B3n_art%C3%ADstica) abstracción, síntesis, ordenación y transformación.

Diseñar requiere principalmente consideraciones funcionales y estéticas. Esto necesita de numerosas fases de investigación, análisis, modelado, ajustes y adaptaciones previas a la producción definitiva del objeto. Además comprende multitud de disciplinas y oficios dependiendo del objeto a diseñar y de la participación en el proceso de una o varias personas.

El proceso de diseño cuenta con las siguientes fases:

1. Observar y analizar el medio en el cual se desenvuelve el ser humano, descubriendo alguna necesidad.

2. Planear y proyectar proponiendo un modo de solucionar esta necesidad, por medio de planos y maquetas, tratando de descubrir la posibilidad y viabilidad de la (s) solución (es).

3. Construir y ejecutar llevando a la vida real la idea inicial, por medio de materiales y procesos productivos.

Estos tres actos, se van haciendo uno tras otro, y a veces continuamente. Debido al mejoramiento del trabajo del diseñador, gracias a mejores procesos de producción y recursos informáticos, se puede destacar otro acto fundamental en el proceso:

4. Evaluar; ya que es necesario saber cuándo el diseño está finalizado [8].

Por su parte, el diseño web es una actividad que consiste en la planificación, diseño e implementación de [páginas, sitios, aplicaciones y portales para la web.](http://es.wikipedia.org/wiki/P%C3%A1gina_web) No es simplemente una aplicación del diseño convencional, ya que requiere tener en cuenta cuestiones tales como [navegabilidad,](http://es.wikipedia.org/wiki/Navegabilidad_web) [interactividad,](http://es.wikipedia.org/wiki/Interactividad) [usabilidad,](http://es.wikipedia.org/wiki/Usabilidad) [arquitectura de la información](http://es.wikipedia.org/wiki/Arquitectura_de_la_informaci%C3%B3n) y la interacción de medios como el [audio,](http://es.wikipedia.org/wiki/Audio) [texto,](http://es.wikipedia.org/wiki/Texto) [imagen](http://es.wikipedia.org/wiki/Imagen) y [vídeo.](http://es.wikipedia.org/wiki/V%C3%ADdeo) Se le considera dentro del [diseño multimedia.](http://es.wikipedia.org/wiki/Dise%C3%B1o_multimedial)

La unión de un buen diseño, con una jerarquía de contenidos bien elaborada, aumenta la eficiencia de la web como canal de [comunicación](http://es.wikipedia.org/wiki/Comunicaci%C3%B3n) e intercambio de datos, que brinda posibilidades como el contacto directo entre el productor y el [consumidor](http://es.wikipedia.org/wiki/Consumidor) de contenidos, característica destacable del medio.

El diseño web ha tenido gran aplicación en los sectores comerciales de Internet, especialmente en la *[World Wide Web](http://es.wikipedia.org/wiki/World_Wide_Web)*. Así mismo, a menudo, la web se utiliza como medio de expresión plástica en sí. Artistas y creadores hacen de las páginas en Internet un medio para ofrecer sus producciones y utilizarlas como un canal más de difusión de su obra.

Para el diseño de sitios web se deben tener en cuenta tres etapas:

- 1. El diseño visual de la información que se desea editar: En esta etapa se trabaja distribuyendo el texto, los gráficos, los [vínculos](http://es.wikipedia.org/wiki/V%C3%ADnculo) a otros documentos y otros objetos [multimedia,](http://es.wikipedia.org/wiki/Multimedia) que se consideren pertinentes. Es importante que, antes de trabajar sobre el computador, se realice un bosquejo o prediseño sobre el papel. Esto facilitará tener un orden claro sobre el diseño.
- 2. La escritura del código: Para esto, y fundamentalmente para manejar los vínculos entre documentos, se creó el lenguaje de marcación de [hipertexto](http://es.wikipedia.org/wiki/Hipertexto) o HTML

(*Hypertext Markup Language*). Al pulsar sobre los [hipertextos](http://es.wikipedia.org/wiki/Hipertexto) estos conducen a otras páginas con información relacionada.

3. Posicionamiento on-line o en redes: Se optimiza la estructura del contenido para mejorar la posición en que aparece la página en determinada búsqueda.

El lenguaje [HTML](http://es.wikipedia.org/wiki/HTML) consta de una serie de elementos que estructuran el texto y son presentados en forma de hipertexto por [agente de usuario](http://es.wikipedia.org/wiki/Agentes_de_usuario) o [navegadores.](http://es.wikipedia.org/wiki/Navegador) Esto se puede hacer con un simple [editor de textos](http://es.wikipedia.org/wiki/Editor_de_texto) (debe guardarse como [texto plano,](http://es.wikipedia.org/wiki/Texto_plano) sin ningún tipo de formato y con extensión .html o .htm). Con HTML es relativamente fácil crear contenido web. Esta era la única manera de generarlas hasta que aparecieron, a mediados de [1996,](http://es.wikipedia.org/wiki/1996) algunos editores visuales de HTML, como *[MS FrontPage](http://es.wikipedia.org/wiki/FrontPage)* [9] y *[Adobe Dreamweaver](http://es.wikipedia.org/wiki/Dreamweaver)* [10]. Con estas herramientas no es necesario un conocimiento profundo de HTML (aunque sí aconsejable), con lo cual el desarrollador se concentra en lo más importante, el diseño del documento. Todo esto teniendo en cuenta el nivel de programación en el diseño de las aplicaciones y del impacto visual que se quiere generar en el usuario [11].

### <span id="page-24-0"></span>**1.2.1.1 Sitio Web vs. Página Web**

En los últimos años, aparejado al desarrollo de las nuevas tecnologías, el hombre ha comenzado a incorporar a su lenguaje, y a sus conocimientos de forma general, términos asociados a estas. Alrededor de los vocablos sitio y página web, ha comenzado a desarrollarse la tendencia a su emparejamiento sinonímico, de forma que, en muchas ocasiones, se sustituye uno por otro, o se le otorga igual significado dentro del discurso cotidiano, e incluso el científico.

Dentro del acervo teórico que sustenta este estudio, se hace válido deslindar y aclarar entre uno y otro término, a fin de evitar posibles confusiones que entorpezcan la calidad del trabajo.

Un sitio web, en inglés *website* o *web site*, es un sitio (localización) en la red mundial *World Wide Web,* que contiene documentos (páginas web), organizados jerárquicamente. Cada documento (página web) contiene texto, gráficos y otros objetos que aparecen como información digital en la pantalla de un ordenador. Un sitio puede contener una combinación de gráficos, texto, audio, vídeo, y otros materiales dinámicos o estáticos.

Cada sitio web tiene una página de inicio (en inglés *Home Page)*, que es el primer documento que ve el usuario cuando entra al sitio; normalmente tiene otros documentos (páginas web) adicionales. Cada sitio pertenece y es gestionado por un individuo, una compañía o una organización [12].

A las páginas de un sitio web se accede frecuentemente a través de un [URL](http://es.wikipedia.org/wiki/URL) (*Unique Resource Locator*) raíz común llamado [portada,](http://es.wikipedia.org/w/index.php?title=Portada_%28web%29&action=edit&redlink=1) que normalmente reside en el mismo servidor físico. Los URL organizan las páginas en una jerarquía, aunque los [hiperenlaces](http://es.wikipedia.org/wiki/Hiperenlace) entre ellas controlan, más particularmente, cómo el lector percibe la estructura general y cómo el [tráfico web](http://es.wikipedia.org/wiki/Tr%C3%A1fico_web) fluye entre las diferentes partes de los sitios. Algunos sitios web requieren una subscripción para acceder a algunos o todos sus contenidos [13].

El Atlas de Casos Patológicos, diseñado como producto resultante de este trabajo de diploma, se subscribe a la clasificación de sitio web. El mismo requiere de un conjunto de componentes y requisitos informáticos, que serán tratados en el transcurso del presente marco teórico.

### <span id="page-25-0"></span>**1.2.2 Los sistemas de manejo de contenidos** *(CMS)*

Para la creación del Atlas de Casos Patológicos en Imaginología se utiliza un Sistema de Gestión de Contenidos (en [inglés](http://es.wikipedia.org/wiki/Idioma_ingl%C3%A9s) *Content Management System*, abreviado CMS). Estos sistemas contribuyen a mejorar la realización de sitios web, al presentar atributos prediseñados, que agilizan el proceso de confección y diseño. El mismo permite formar una estructura de soporte o plataforma (*[framework](http://es.wikipedia.org/wiki/Framework)*), para la creación y administración de contenidos, principalmente en [sitios web,](http://es.wikipedia.org/wiki/P%C3%A1ginas_web) por parte de los usuarios.

Un CMS está compuesto por una interfaz, que controla una o varias bases de datos, en las cuales se pueden realizar modificaciones del contenido del sitio. El sistema permite manejar de manera independiente el contenido y el diseño. Así es posible manejar la información y darle en cualquier momento un diseño distinto al sitio, sin tener que darle formato al contenido de nuevo, además de permitir la fácil y controlada publicación en el sitio a varios editores.

El gestor de contenidos es una aplicación informática usada para crear, editar, gestionar y publicar contenido digital en diversos formatos. Este genera páginas dinámicas, interactuando con el servidor para realizar un sitio web, bajo petición del usuario, con el formato predefinido y el contenido extraído de la base de datos del servidor.

Esto permite gestionar, bajo un formato por defecto, la información del servidor, reduciendo el tamaño de las páginas para descarga y reduciendo el costo de gestión del portal, con respecto a una página estática, en la que cada cambio de diseño debe ser realizado en todas las páginas, de la misma forma que, cada vez que se agrega contenido, tiene que maquetarse una nueva página HTML y subirla al servidor.

El gestor de contenidos facilita el acceso a la publicación de contenidos a un rango mayor de usuarios. Permite que sin conocimientos de programación ni maquetación cualquier usuario pueda indexar contenido en el portal.

Además, permite la gestión dinámica de usuarios y permisos, la colaboración de varios usuarios en el mismo trabajo y la interacción mediante herramientas de comunicación.

Los costos de gestión de la información son mucho menores, ya que se elimina un eslabón de la cadena de publicación; el maquetador. La maquetación es hecha al inicio del proceso de implantación del gestor de contenidos.

La actualización, *backup* y reestructuración del portal, son más sencillas, al tener todos los datos vitales del portal, los contenidos, en una base de datos estructurada en el servidor [14].

### <span id="page-26-0"></span>**1.2.2.1 Drupal**

Drupal es un Sistema de Gestión de Contenido modular y muy configurable. Es un programa de código abierto, con Licencia General Pública (GPL), escrito en el lenguaje de programación *Personal Home Page* (PHP), y desarrollado y mantenido por una activa comunidad de usuarios. Destaca por la calidad de su código y de las páginas generadas, el respeto de los estándares de la web, y un énfasis especial en la usabilidad y consistencia de todo el sistema. El diseño mediante Drupal es especialmente idóneo para construir y gestionar comunidades en Internet. Además, su flexibilidad y adaptabilidad, así como la gran cantidad de módulos adicionales disponibles, hace que sea adecuado para realizar diferentes tipos de sitios web [15].

Existen una gran variedad de módulos que se le pueden incorporar a Drupal, como *Imagepicker*, que permite subir, cargar y añadir imágenes. Otro módulo es *CCK*, que incluye *Content Copy*, que habilita la importación y exportación de definiciones. También se cuenta con *Core-opcional*, con más aspectos dentro, como *Blog,* que permite mantener fácilmente y actualizar regularmente páginas web de usuario.

En ocasiones no se dispone de un módulo que cumpla con las necesidades en cuestión, es por ello, que se suelen confeccionar nuevos módulos, con el objetivo de cumplir con dicha exigencia. No obstante, en el sitio del CMS en Internet, hay una gran variedad de estos módulos y son fáciles de adquirir, por las posibilidades que brinda Drupal (software libre).

### <span id="page-27-0"></span>**1.2.3 La interfaz con el usuario**

La interfaz de usuario es la forma en que los usuarios pueden comunicarse con una computadora, y comprende todos los puntos de contacto entre el usuario y el equipo. En el caso específico del Atlas de Casos Patológicos en Imaginología, software que ha sido diseñado esencialmente para la conservación de las imágenes obtenidas en Departamento de Imaginología del Hospital Universitario "Arnaldo Milián Casto" (DIHUMAC) de la ciudad de Santa Clara y también para facilitar el aprendizaje de estudiantes, mediante los casos recopilados y descritos en el mismo; se puede constatar cómo, a través de los diferentes temas y módulos, se logra el acceso, sin mayores complicaciones, a una gran cantidad de imágenes y sus respectivas descripciones patológicas. Los temas contribuyen a cambiar la apariencia del sitio. Los módulos son componentes acoplables que extienden la funcionalidad del núcleo de Drupal. Una vez que se ha activado un módulo, nuevos [permisos](http://localhost/atlas/?q=admin/user/permissions) pueden estar disponibles.

En un primer momento, los usuarios acceden al sitio, teniendo un contacto inicial con la página principal del mismo, donde se definen dos hipertextos: Contenido y Autoevaluación. Mediante estos hipervínculos se accede a todas las páginas del sitio, facilitándose así la viabilidad y facilidad de navegación del mismo. Los usuarios pueden adentrarse en aspectos, tales como descripción de padecimientos, galería de imágenes, donde pueden profundizar en determinada patología citando otros ejemplos visuales, e incluso, entrar a la sección de autoevaluación, donde a partir de una secuencia de preguntas el usuario puede comprobar su nivel de conocimiento y preparación.

Existen otros tipos de usuarios con otros roles, que son los responsables de mantener la vitalidad y actualización del sitio web. Estos, con privilegios especificados por el administrador o dueño del sitio, hacen que, mediante determinados permisos a partir de la incorporación de nuevos módulos, el sitio cuente con herramientas para cumplir con sus objetivos.

#### <span id="page-28-0"></span>**1.3 Procesamiento de las imágenes**

Las imágenes a incluir en el sitio necesitan un procesamiento previo, con el objetivo de homogenizarlas en cuanto a su tamaño y a su paleta de colores. De esta forma, todas quedan en escala de grises, para una mejor apreciación por parte de los especialistas, y con un tamaño aproximado de 106 KB, que no sobrecargue el sitio.

### <span id="page-28-1"></span>**1.3.1 Procesamiento digital de las imágenes**

El Procesamiento Digital de Imágenes (PDI) es el conjunto de técnicas que se aplican a las imágenes digitales, con el objetivo de mejorar su calidad o facilitar la interpretación de la información contenida en ellas, por parte de un usuario (humano) o un sistema de visión artificial.

En general, las técnicas de PDI son aplicadas cuando resulta necesario realzar o modificar una imagen, para mejorar su apariencia o para destacar algún aspecto de la información contenida en la misma, o cuando se requiere medir, contrastar o clasificar algún elemento contenido en ella. También se utilizan técnicas de procesamiento cuando se requiere combinar imágenes o porciones de estas, o reorganizar su contenido.

El tratamiento digital de imágenes está siendo aplicado en diferentes ámbitos de la medicina tales como:

1. En la asistencia al médico en la elaboración de los diagnósticos sobre los pacientes.

2. En las investigaciones en las ciencias de la salud.

Una aplicación simple dentro del PDI sería un sistema que realzase las imágenes provenientes de un escáner o de un microscopio, de forma que permitiese facilitar la interpretación física de los procesos biológicos. Aplicaciones más complejas incluyen sistemas expertos, junto con algoritmos de visión para la generación de diagnósticos automáticos. En cuanto a las áreas de investigación, las aplicaciones van desde el realce de imágenes, hasta la reconstrucción tridimensional de objetos [7]. En el epígrafe 2.1.1 de este trabajo se describen las operaciones realizadas sobre las imágenes a ser incluidas en el Atlas.

### <span id="page-30-0"></span>**CAPÍTULO 2. MATERIALES Y MÉTODOS**

En este capítulo se exponen las herramientas utilizadas para conformar el Atlas de Casos Patológicos en Imaginología, en forma de sitio web. El mismo cuenta con una base de datos con imágenes, lo que permite visualizarla junto a la descripción de la entidad gnoseológica (patología) que se observa en ellas; descripción hecha por especialistas en radiología e/o imaginología.

Dada la gran cantidad de imágenes que ha de contener el sitio, se hace necesario un procesamiento digital de las mismas, con vista a reducir el espacio necesario para su almacenamiento. Para esto se realizan dos procedimientos; el primero con el objetivo de cambiar la paleta de colores, de la imagen a color (o espacio RGB), hacia imágenes en escala de grises, lo cual reduce en dos terceras partes (de 24 a 8 bits por píxel) el espacio en memoria necesario para su almacenamiento.

El segundo procedimiento se realiza con el objetivo de reducir el tamaño de la matriz en la que están contenidas. Estas imágenes fueron adquiridas con una cámara digital al máximo tamaño de imagen, con el objetivo de tener la mayor resolución espacial posible. Mediante el procedimiento realizado se logra reducir las imágenes a dimensiones inferiores a las que tenían originalmente, sin afectar la resolución espacial de las mismas. Esto también conlleva a una reducción significativa del espacio que ocupan en memoria. Las imágenes son procesadas individualmente, dadas sus características propias.

La importancia de este trabajo se materializa en la posibilidad de conservar, mediante un proceso de digitalización, un gran número de imágenes que, producto a las condiciones ambientales y al paso del tiempo, se van deteriorando físicamente, lo que podría afectar la interpretación de su contenido. Las mismas se encuentran almacenadas en el formato analógico común de la placa de acetato, en el Departamento de Imaginología del Hospital

Universitario "Arnaldo Milián Castro" (DIHUAMC) de la ciudad de Santa Clara. Debido a la información que contienen desde el punto de vista médico y docente, hacen posible la realización de este proyecto. Hasta el momento, se han desestimado estos recursos, no existiendo en el DIHUAMC, ni en otras partes del país, un sitio web que presente las características específicas del que se propone este trabajo.

El producto terminado tendrá aplicaciones prácticas como material de estudio y de consulta, para estudiantes y profesionales que se relacionen, en alguna medida, con las imágenes médicas. En general, se espera lograr una recopilación coherente y organizada de imágenes, que representan una información valiosa, en la medicina y otras ramas dentro de ella. Para su realización material se cuenta con todas las herramientas e información necesaria.

### <span id="page-31-0"></span>**2.1 Herramientas para la elaboración del Atlas de Casos Patológicos en Imaginología**

Para la elaboración del producto (Atlas de Casos Patológicos en Imaginología), se utilizan una serie de herramientas profesionales, debido a las particularidades inmediatas del sitio. Estas son: Software para el procesamiento de las imágenes (Jasc Paint Shop Pro), un servidor web (XAMPP), un sistema manipulador de contenidos (Drupal), y un sistema creador de ejercicios educativos (Hot Potatoes). Con la unión de todos estos programas se procede a la realización del Atlas de Casos Patológicos en Imaginología.

### <span id="page-31-1"></span>**2.1.1 Procesamiento de las imágenes utilizando Jasc Paint Shop Pro 9**

Las imágenes que serán incluidas en el atlas proceden del DIHUAMC de la ciudad de Santa Clara, donde se encontraban archivadas en formato analógico (en películas radiográficas) dentro de sobres de protección. Las mismas fueron digitalizadas, mediante una cámara digital comercial, con el máximo de resolución espacial (2304 x 3072 píxeles) y formato (JPG) de imagen a color o RGB de 24 bits de profundidad.

Una imagen de color RGB es un arreglo M x N x 3 píxeles de color, donde M y N son el número de filas y columnas, donde cada píxel de color tiene su correspondiente en las componentes rojo, verde y azul, en una localización espacial específica (Fig. 6). Pueden ser vistas como un "apilador" de tres imágenes en escala de grises que, cuando son alimentadas por las entradas rojo, verde y azul, de un monitor de color, produce una imagen a color. La clase de datos de los componentes de la imagen determina su rango de valores. Si una imagen RGB es de clase *double,* el rango de la matriz está entre 0 y 1 valores reales. Similarmente, el rango de valores es [0,255] ó [0,65535], para imágenes de clase *uint8* o *uint16*, respectivamente [16].

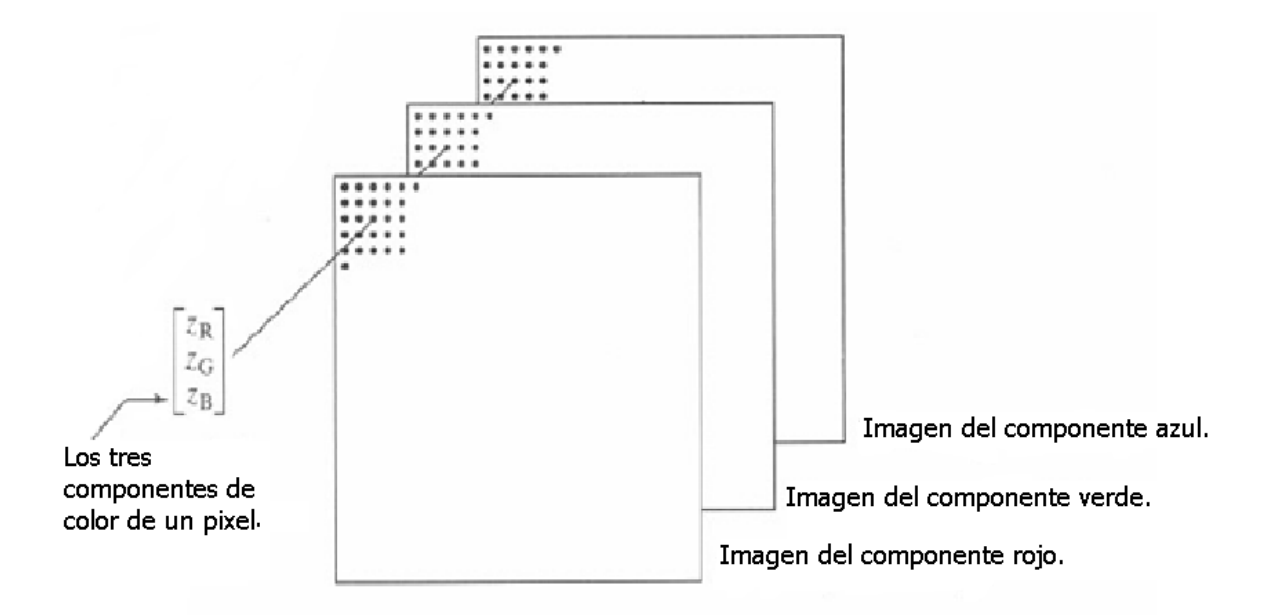

Fig. 6: Esquemático mostrando cómo los píxeles de una imagen a color RGB son formados desde los correspondientes píxeles de los tres componentes de la imagen. Fuente: [16].

Las imágenes adquiridas en formato RGB, tenían un color verde-azuloso debido a las propiedades del material de soporte y la evolución de este material con el tiempo. Además, presentaban un gran tamaño en memoria (de aproximadamente 2,4 MegaBytes (Mb)) cada una. Estos dos factores conllevaron a la necesidad de una modificación en sus propiedades y características. Al tenerlas almacenadas en la computadora, se utilizaron técnicas de procesamiento digital, para convertirlas en imágenes listas para ser ubicadas en el sitio.

Este procesamiento tiene su peso máximo en dos puntos importantes, que se corresponden a los dos factores antes mencionados. El primero, es convertir las imágenes a escala de grises (*grayscale*), reduciendo la cantidad de bits por píxeles necesarios para almacenar cada imagen. En general, el ojo humano puede distinguir no más de unos 30 niveles de gris simultáneamente (lo que corresponde a unos 5 bits). Atendiendo a las características de los sistemas de visualización y a la capacidad de adaptación del ojo, es común emplear entre 128 y 256 niveles de gris en los sistemas de visualización, para proporcionar una buena calidad en la presentación de las imágenes. Las imágenes en niveles de grises (*grayscale*) permiten cuantificar cada píxel con 256 niveles de intensidad, los que pueden ser representados mediante palabras binarias de 8 bits [16].

Cuando se convierte una imagen RGB a escala de grises, se convierte un arreglo tridimensional a una representación de la imagen como una matriz, a través de la eliminación de la información de Matiz y Saturación y reteniendo la Luminiscencia. Usualmente cuando hay una transformación de color, la imagen de salida queda de la misma clase que la imagen de entrada u original. La expresión matemática que fundamenta esta conversión es la siguiente:

$$
I = a^*R + b^*G + c^*B \tag{3}
$$

donde:  $a = 0.299$ ,  $b = 0.587$  y  $c = 0.114$ . El cambio de coloración a tonos de grises, favorece un mejor entendimiento de las mismas, por parte de los especialistas.

Por otra parte, la adquisición de las imágenes se efectuó abarcando toda la región de la imagen analógica, que sirviera para la posterior argumentación de la patología observable en ella. Por eso, el segundo punto importante ha sido modificar en las imágenes el tamaño de la matriz que las contiene, haciéndolas más pequeñas (operación *resize*).

De manera general, cuando se le aplica una modificación de tamaño a una imagen, lo que se logra es un aumento o un diezmado en el tamaño de la matriz que contiene la imagen. Se entiende por diezmado, el proceso mediante el cual se reduce la tasa de muestreo de una señal o imagen. En este proceso se filtran paso bajo los datos de entrada y luego se remuestrea la imagen resultante con una tasa más baja.

El principal objetivo de disminuir el tamaño de las imágenes en memoria, es ganar velocidad y disminuir el costo computacional a la hora de acceder el sitio, evitando su sobrecarga.

Para realizar las operaciones antes descritas se utilizó el software profesional *JascPaint Shop Pro 9*; una herramienta de creación y edición de imágenes de JASC Software [17]. Paint Shop Pro, o PSP, proporciona un editor GIF animado, una función de captura de pantallas y un módulo de conversión de formatos, incluye herramientas para dibujar con diferentes pinceles, retoque fotográfico, optimizador de imágenes, explorador de imágenes, conversión de múltiples ficheros y soporte para escáner.

Como vías de obtención de los resultados deseados, PSP incluye filtros y soporta alrededor de 34 formatos gráficos. Entre sus características, cuenta con soporte completo de capas, separación de colores, soporte para tabletas gráficas sensibles a la presión, herramientas de selección, herramientas de corte, y una herramienta para mejorar las imágenes [18].

Para llevar a cabo las operaciones antes descritas sobre las imágenes que se colocarán en el sitio, se emplearon dos de sus opciones básicas: primeramente la conversión a escala de grises, y en segundo lugar, modificar tamaño aproximadamente a un 25% de su tamaño original.

Utilizando PSP, se carga la imagen al programa a través de Archivo/Abrir (*File/Open*), se busca la dirección donde está la imagen, se selecciona y se oprime en Abrir (*Open*). Posteriormente, se puede realizar cualquiera de los dos procedimientos. En el caso que se fuera a disminuir el tamaño en porciento sería: Imagen/Cambiar el tamaño (*Image/Resize*), y en dimensión del píxel (*Pixel Dimensions*), variar el ancho (*Width*) y el alto (*Height*), según el resultado que se quiera obtener. Para llevar a tonalidad en escala de grises sería: Imagen/Escala de grises (*Image/Greyscale*). (Fig. 7) y (Fig. 8). Finalmente, después de haberle realizado las variaciones a la imagen, se procede a salvarla en una dirección determinada dentro del ordenador. Para esto, se sigue el camino Archivo/Salvar como (*File/Save As*), se especifica el destino donde quedará y se selecciona la opción Salvar (**Save**).

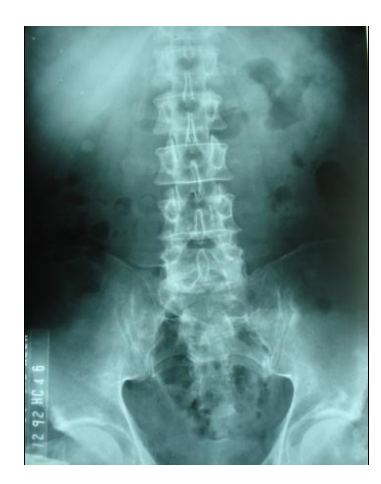

Fig. 7: Imagen original RGB, con tamaño de matriz imagen de (2304 x 3072 píxeles), 24 bit de profundidad y ocupando 2.67 Mb en memoria. Fuente DIHUAMC.

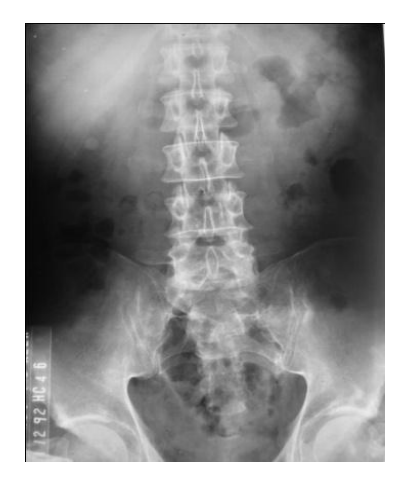

Fig. 8: Imagen procesada llevada a escala de grises con nuevo tamaño de matriz imagen de (1152 x 1536 píxeles), 8 bit de profundidad y ocupando 106 KB en memoria. Fuente: Elaboración propia.

El tamaño del conjunto de imágenes se redujo a un 4% del tamaño original, representando esto una disminución del orden de 25 veces aproximadamente.

### <span id="page-35-0"></span>**2.1.2 Soporte web sobre servidor XAMPP**

El sistema XAMPP es un paquete formado por un servidor web Apache, una base de datos MySQL y los intérpretes para los lenguajes PHP y Perl. De ahí su nombre: X (para cualquier sistema operativo), A (Apache), M (MySQL), P (PHP) y P (Perl). XAMPP es independiente de plataforma y tiene licencia GNU GPL. Existen versiones para Linux (probado sobre SuSE, RedHat, Mandrake y Debian), Windows (Windows 98, NT, 2000, XP y Vista), MacOS X y Solaris (desarrollada y probada con Solaris 8, probada con Solaris 9).Una de las ventajas de XAMPP es que de una forma muy sencilla y rápida (no más de 5 minutos), puede montar en la máquina un entorno de desarrollo de cualquier aplicación web que use PHP y base de datos. La configuración por defecto de XAMPP tiene algunas

deficiencias de seguridad, por lo que no es recomendable usarla como una herramienta para producción, sin embargo, con algunas modificaciones, es lo suficientemente seguro para ser usada como servidor de sitios web en Internet [19].

#### <span id="page-36-0"></span>**2.1.3 Sistema manipulador de contenidos: Drupal**

Para la elaboración del sitio, se utilizó el Sistema Manipulador de Contenido (CMS) Drupal 6.11; debido a que es un programa de código abierto, escrito en PHP, presenta alta calidad de su código, de las páginas generadas, y respeta los estándares de la web. Demuestra especial usabilidad y consistencia en todo el sistema. Además, es un CMS libre, que se puede encontrar fácilmente a disposición de cualquier usuario en Internet.

En Drupal hay dos formas específicas para controlar de manera general el funcionamiento del sitio; por tarea y por módulo; dentro de las cuales, hay una serie de descripciones que ayudan a la administración. Existen diferentes módulos incorporados por defecto, como *Block,* que controla las cajas que se muestran alrededor del contenido principal, *Databaselogging*, el cual anota y registra eventos del sistema en la base de datos, *Content translation*, permite que el contenido sea traducido a diferentes idiomas, e *Imagepicker*, el cual permite subir y añadir imágenes al sitio, entre otros. En consonancia con el tipo de sitio específico que se va a elaborar, así serán los nuevos módulos que se incorporarán. En el sitio de Drupal en Internet [20] es posible encontrar estos módulos de forma gratuita, siendo esta una de las ventajas fundamentales por las que se utiliza este CMS.

Para el funcionamiento en el sitio, primero es necesario descargarlos de Internet, luego se adicionan a la carpeta que contiene los módulos ubicada en *C:\Program Files\xampp\htdocs\atlas\sites\all\modules*, y quedan listos para su utilización.

El módulo *Imagepicker*, es el más importante para el sitio, que incluirá gran cantidad de imágenes y es necesario este módulo para manipular las mismas.

Gracias a las posibilidades y ventajas de Drupal para la construcción de sitios web, es posible acatar actualizaciones realizadas, desde otra computadora personal, a un sitio determinado; el cual, al ser actualizado, puede variar todo su contenido, su presentación, íconos, botones, imágenes, distribución del contenido, incluso variar la forma de administrar y gestionar el sitio. Para la realización de actualizaciones basta con tener en cuenta el direccionamiento de la base de datos y de la carpeta correspondiente a Drupal. Para el caso mencionado anteriormente, las direcciones serían:

Carpeta de programas: *C:\Program Files\xampp\mysql\data\atlasdb*

Carpeta de datos: *C:\Program Files\xampp\htdocs\atlas*

Teniendo en cuenta la forma de ingresar el contenido explicado anteriormente, se puede proceder a la realización de un sitio web. Para el caso del Atlas de Casos Patológico en Imaginología, este contará con una página de recibimiento al usuario, llamada Bienvenida, con dos botones de direccionamiento: Contenido y Autoevaluación. De esta se derivará otra secuencia de páginas. Por ejemplo, al hacer clic en botón de Contenido se accederá de manera fácil y rápida a todo el contenido del sitio, con sus características específicas. Aquí se van a tener las imágenes médicas con diversas patologías, y la argumentación suficiente describiéndolas, siempre ordenadas por área y región, así como por padecimiento. También dentro de contenido, se podrá acceder a un catálogo de otros ejemplos de imágenes, que cumplan con la patología en cuestión. Esto le dará una mayor preparación al personal que utilice dicho sitio, así sean estudiantes, técnicos en imaginología o profesores.

Paralelo a esto, si se hace clic en el botón de Autoevaluación, se accederá al menú principal con las regiones del cuerpo incluidas en el sitio. Se deberá escoger una de ellas, y en función de la misma, aparecerá una secuencia de preguntas que deberán ser respondidas.

No obstante, siempre se tendrá la opción de regresar al menú principal o página de bienvenida, para entrar o no en Contenido o Autoevaluación.

### <span id="page-37-0"></span>**2.1.4 Sistema creador de ejercicios educativos Hot Potatoes**

Uno de los objetivos de este atlas, exigido por los especialistas del DIHUAMC, fue su aplicación en la docencia, de forma interactiva e independiente, por parte de los estudiantes. Estos pueden visualizar una o varias imágenes características o representativas de una patología en particular y deben ser capaces de seleccionar el diagnóstico correcto, a partir de una breve descripción aportada por el especialista, la cual se muestra en las imágenes (informar el caso).

Con el objetivo de desarrollar el bloque de Autoevaluación en el sitio web, se decide utilizar el programa *Hot Potatoes*, definido como un software educativo, el cual brinda una amigable y fácil interfaz.

*Hot Potatoes* (HP) es un conjunto de seis herramientas de autor, desarrollado por el equipo del *University of Victoria CALL Laboratory Research and Development* en Canadá, que permite elaborar ejercicios interactivos, basados en páginas Web de seis tipos básicos.

La interactividad de los ejercicios se consigue mediante JavaScript, esto se debe a que técnicamente es un lenguaje de programación interpretado, por lo que no es necesario compilar los programas para ejecutarlos, además estos programas se pueden probar en cualquier navegador, sin necesidad de procesos intermedios [21]. El programa está diseñado para que se puedan personalizar casi todas las características de las páginas. Con tener un conocimiento básico de HTML o de *JavaScript*, se puede hacer cualquier cambio que se desee, en la forma de trabajar de los ejercicios o en el formato de las páginas.

La información editable de cada tipo de ejercicio se guarda en un archivo específico que poseen las aplicaciones de HP. A partir del mismo se genera el documento final interactivo en formato \*.HTML. No es necesario tener instalado el programa *Hot Potatoes* para realizar cada ejercicio, sólo se requiere acceder utilizando un navegador como *Internet Explorer* u otro similar [22].

El programa cuenta con seis herramientas: *JQuiz, JCloze, Jmatch, JMix, JCross y The Masher,* las cuales presentan cada una sus propias características, y en función del resultado que se desee obtener se emplea una de ellas. Para la realización del atlas solo se utilizó *JQuiz,* mediante el cual es posible elaborar cuestionarios multirespuesta [23].

Mediante *Hot Potatoes* se emprende la realización de una secuencia de preguntas, que cumple con cada uno de los temas desarrollados en el área de contenidos.

### <span id="page-38-0"></span>**2.2 Procedimientos**

Para la elaboración del sitio Atlas Patológico en Imaginología, se siguieron un serie de pasos y procedimientos, acordes a la lógica del trabajo proyectado. Se revisó y recopiló el material que serviría de sustento teórico, explícito en el primer capítulo de este informe. Fue seleccionada y modificada la muestra de imágenes a incluir dentro del sitio web. Se definieron los aspectos metodológicos y los instrumentos que más se ajustaban a los objetivos del trabajo; y por último, se procedió a la construcción del sitio en cuestión.

### <span id="page-40-0"></span>**CAPÍTULO 3. RESULTADOS**

Una vez definidos y establecidos los fundamentos teóricos y metodológicos del presente trabajo, se analizan los resultados obtenidos. En este capítulo, se describen los aspectos correspondientes al cumplimiento del objetivo de diseñar y construir el Atlas de Casos Patológicos en Imaginología, concebido inicialmente como línea rectora del trabajo, en cuya base se encuentra la recopilación de imágenes médicas obtenidas por los equipos instalados en el Departamento de Imaginología del Hospital Universitario "Arnaldo Milián Castro" (DIHUAMC) de la ciudad de Santa Clara.

Se procedió a través de la realización de cada objetivo específico, los cuales fueron concebidos desde el principio y desarrollados de manera progresiva, a partir de la aplicación de las técnicas y procedimientos definidos anteriormente.

El atlas quedó establecido y conformado como un sitio web con diversas páginas e hipervínculos. En adición a estos elementos, se encuentran determinadas imágenes que fueron procesadas e incluidas en el sitio, para ejemplificar diversos casos patológicos.

El sitio web, en su totalidad, se encuentra escrito en idioma Español, debido a que su utilización inicial se enmarca específicamente al DIHUAMC de la ciudad de Santa Clara, aunque puede emplearse en otros centros y provincias del país. El idioma del sitio es posible cambiarlo a disposición del administrador del mismo. Esta es una opción apreciable, pues las características del sitio lo hacen susceptible de ser publicado en otras regiones o en Internet, donde pudiese ser adaptado a las exigencias de cualquier idioma.

### <span id="page-41-0"></span>**3.1 Puesta en marcha del atlas**

La primera interrogante ante el enfrentamiento inicial al sitio, son las vías o formas de acceso al mismo, las que se encuentran en concordancia con los requerimientos de la instalación.

Para la elaboración del sitio, se define la implementación de Drupal, atendiendo a las ventajas que representa el gran número de opciones predefinidas que contiene y la posibilidad de agregarle nuevos módulos, en dependencia de la demanda que se desea cubrir.

Al escoger Drupal como base de la elaboración del sitio, se hace necesario el establecimiento del servidor web (el cual por opción es XAMPP), que a su vez, se vale de sus características de servidor independiente de plataforma, software libre, fácil de usar y capaz de interpretar páginas dinámicas. De esta forma, teniendo a XAMPP como servidor web, y a Drupal como gestor de contenidos, es posible la visualización del atlas.

En la Fig. 9 se presenta cómo se pone en marcha el servidor XAMPP.

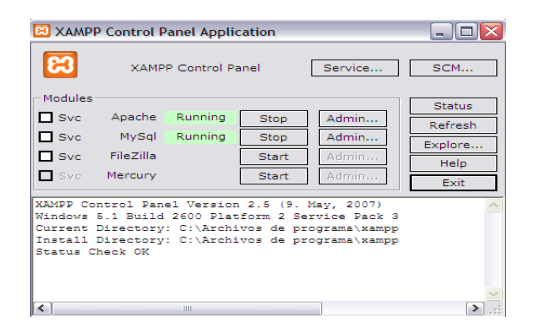

Fig. 9: Ejecución de XAMPP. Fuente: Elaboración propia.

Se ejecuta *Start* de Apache y *Start* de MySql, lo que convierte a la PC en un servidor. A partir de este momento se está en condiciones de acceder al sitio web.

Como se explica anteriormente, el primer encuentro con el sitio se presenta de forma breve, no requiere de complejos conocimientos, ni de un equipo informático especializado. Además, puede ser ejecutado en cualquier computadora que responda a requerimientos básicos como:

Espacio en disco de más de 10 GB (necesario para el espacio que requieren las imágenes).

- Procesador: Pentium (mínimo)  $\bullet$
- Memoria RAM: 64 MB (mínimo)
- Versión de Microsoft Windows 95 o superior  $\bullet$

#### <span id="page-42-0"></span>**3.2 Presentación y descripción del atlas**

El Atlas de Casos Patológicos en Imaginología es un sitio que presenta un entorno amigable y una interfaz fácil de usar; de ahí su sencillez y aplicabilidad. Es un software que ha cumplido con los requerimientos y objetivos de diseño establecidos cuando se concibió el tema, dándole respuesta a la petición del cliente (DIHUAMC). Se basa en dos líneas fundamentales: la conservación de las imágenes adquiridas en dicho departamento, a través de la digitalización y, como segundo punto, la creación de un software que posibilitará el aprendizaje, en la docencia a los estudiantes de medicina y radiología, a partir de la interpretación de contenidos y visualización de imágenes con determinados padecimientos. De esta manera, se presenta una solución económicamente factible al cliente cumpliendo, con la demanda fundamental: rescatar y conservar las imágenes antes adquiridas en el departamento que, por cuestiones medioambientales y de cuidado, se estaban deteriorando.

En términos informáticos, luego de tener ejecutado XAMPP, se puede entrar al sitio a través de algún navegador que puede ser Internet Explorer, Firefox u otro similar. El empleo de uno u otro navegador no representa cambios en la composición o desempeño del sitio. Para el caso del acceso local se escribe la dirección especificada<http://localhost/atlas> (*localhost* se refiere al servidor local instalado: en este caso Apache (dentro de XAMPP)) en la barra de direcciones y en caso remoto se escribe la dirección IP de la máquina donde se encuentre instalado (Ej. [http://10.127.246.255/atlas\)](http://10.127.246.255/atlas), donde 10.127.246.255 es la dirección IP en cuestión.

En la Fig. 10 aparece la página de presentación inicial que, al igual que las páginas y componentes interiores, responde a las reglas y tendencias actuales del diseño web. Sus partes se dividen en secciones de diferente color o en diferentes variantes de una misma gama. Se han usado generalmente los colores negro, gris, azul y verde, que se sitúan entre los llamados colores fríos o neutros, habitualmente empleados en sitios de carácter eminentemente formal o educativo. Por esta misma línea se ha guiado la selección de las

tipologías de letras de los textos expuestos, las cuales presentan formas de enfatizado perceptibles, pero sutiles y de tamaños adecuados. De forma bien visible, en la parte superior de la presentación del sitio, se ha colocado el nombre del mismo y un identificador visual (ícono), que recrea el trabajo del personal médico con imágenes. Este identificador concuerda con el contenido del sitio, y la mayoría de los usuarios pueden sentirse identificados con el mismo. En la parte izquierda de la primera página también se despliegan, descendentemente, diferentes opciones que presenta el sitio, en cuanto a navegación, accesibilidad y contenido, que han sido ubicadas en la zona que, según la comunicación visual, es la más propensa a inclinar sobre sí la atención del usuario.

Esta combinación de espacios, textos, y colores estratégicos, suponen las primeras comodidades y beneficios del sitio para los usuarios que accedan a él, a la vez que forman parte esencial del entorno amigable y la interfaz fácil de usar que lo caracterizan.

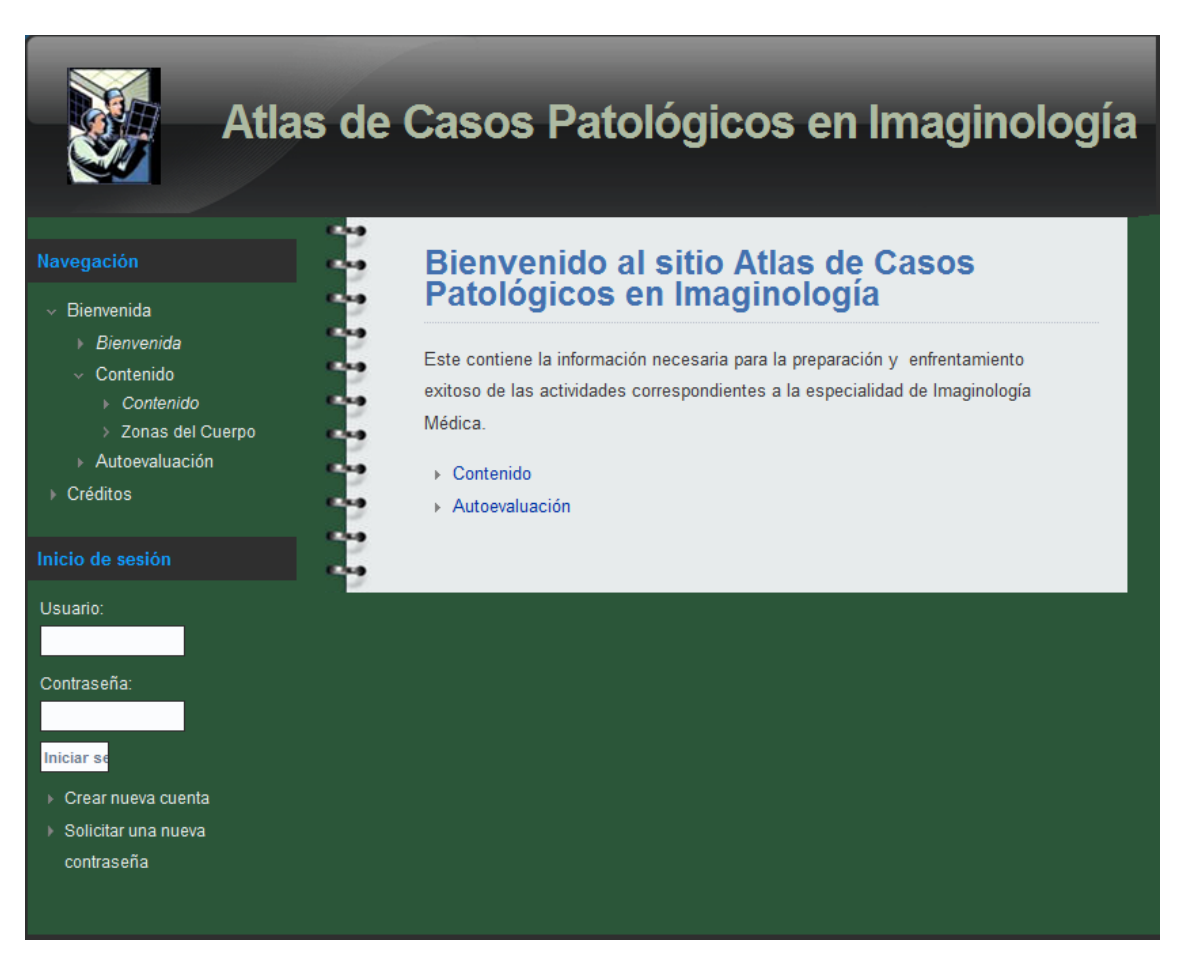

Fig. 10: Página principal o de inicio del sitio Atlas de Casos Patológicos en Imaginología. Fuente: Elaboración propia.

El sitio ofrece la información, sobre el tiempo durante el cual un miembro se ha desempeñado como usuario. (Fig. 11).

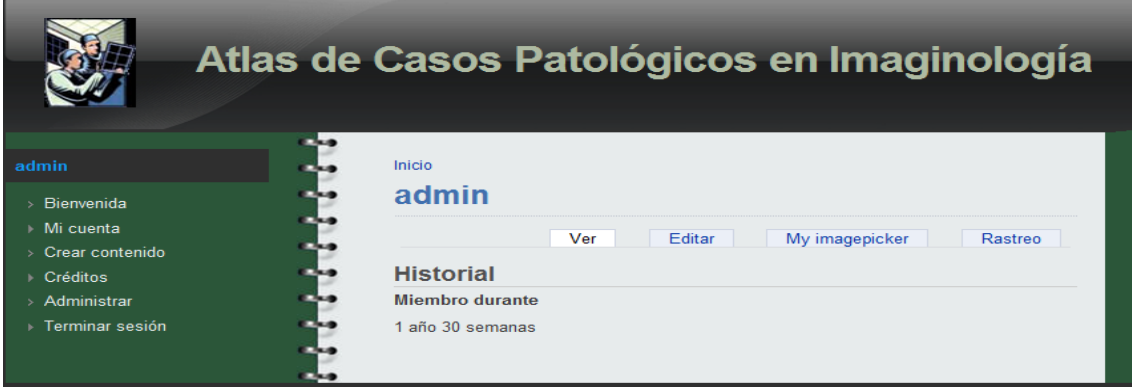

Fig. 11: Tiempo por el que el usuario entrante es miembro. Fuente: Elaboración propia.

Todas las páginas del atlas muestran siempre el nombre del sitio en su parte superior. Esto permite, que ante una navegación profunda, no se pierda la orientación sobre el sitio web con el cual se trabaja, además de favorecer los niveles de reconocimiento e identificación del usuario con el sitio. La forma de navegación del sitio nunca varía, y habitualmente se puede contactar con cada uno de los lugares mediante dos vías: utilizando el menú principal, que no solo da paso al contenido del sitio sino que, también permite adentrar en otros aspectos; o accediendo a través de los hipervínculos propios de la página.

La utilización de dos vías con un mismo fin le permite a la persona que hace uso del material, escoger aquella que considere oportuna o que se corresponda con sus habilidades informáticas. Estas opciones que brinda el sitio, constituyen facilidades que refuerzan la idea de asequibilidad y fácil desempeño en el uso del sitio, lo cual se previó en el diseño inicial del proyecto en práctica.

### <span id="page-44-0"></span>**3.2.1 Sección Contenido**

En la sección de inicio aparecen dos hipertextos, mediante los cuales es posible acceder al contenido del sitio. Dichos enlaces son Contenido y Autoevaluación.

El hipertexto Contenido se encuentra enlazado con la página Zonas del Cuerpo. (Fig. 12).

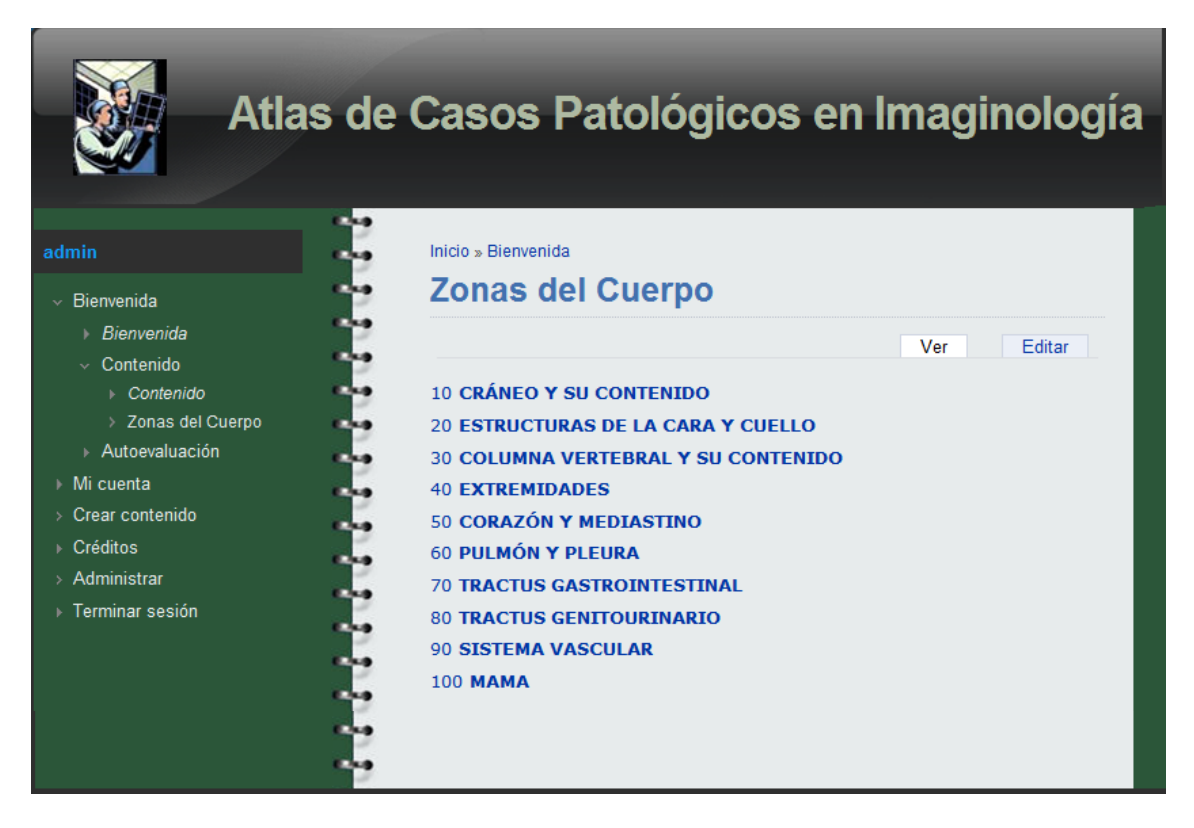

Fig. 12: Zonas del Cuerpo. Fuente: Elaboración propia.

En esta página, se visualizan todas las zonas del cuerpo que se tratan en el sitio. Se encuentran enumeradas desde 10 hasta 100, con el objetivo de hacer coincidir la estructura del sitio con la hoja de Registro de Datos Primarios del Servicio de Tecnologías de Imágenes Médicas, (Ver Anexo 2); modelo utilizado por los especialistas para identificar y registrar a cada paciente con su patología. Estos números son una leyenda de códigos utilizados en medicina, donde:

- $\bullet$ 10 representa las imágenes de Cráneo y su Contenido
- 20 las de Estructuras de la Cara y Cuello  $\bullet$
- 30 las de Columna Vertebral y su Contenido
- 40 las de Extremidades
- 50 las de Corazón y Mediastino
- 60 las de Pulmón y Pleura
- 70 las de Tractus Gastrointestinal
- 80 las de Tractus Genitourinario
- 90 las de Sistema Vascular

100 las de Mama  $\bullet$ 

La similitud del sitio con la hoja de Registro de Datos Primarios del Servicio de Tecnologías de Imágenes Médicas es una decisión estratégica, a fin de facilitar el trabajo del personal médico con el sitio, de manera que no se encuentre con una enumeración ajena a las prácticas habituales durante su profesión.

Si se escoge entrar, por ejemplo, a la sección de [Cráneo y su Contenido,](http://localhost/atlas/?q=node/1) se tendrá en pantalla la página correspondiente a la Fig. 13. En ella se definen exclusivamente cinco patologías que corresponden al tema tratado.

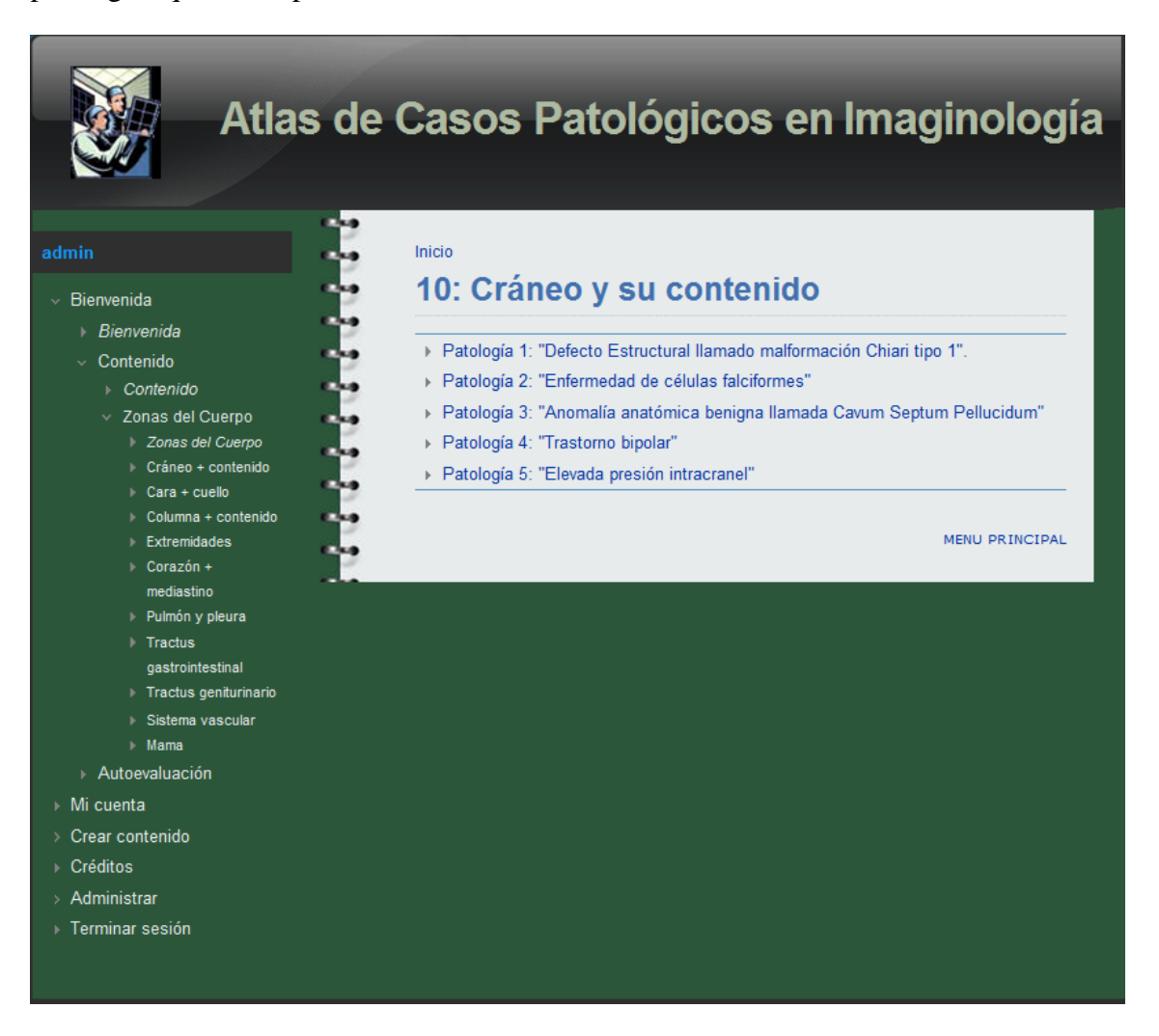

Fig. 13: Cráneo y su Contenido. Fuente: Elaboración propia.

Como se puede observar, en la parte inferior derecha de la página, se encuentra un enlace que dirige al menú de las regiones del cuerpo. De esta forma, se hace más fácil la navegación dentro del sitio, pues no es necesario retroceder varios pasos para acceder a otras opciones (regiones del cuerpo) con las cuales se trabajará.

Otra característica importante de esta página es el menú principal. Se puede apreciar en él otra forma de entrar a las páginas de las zonas del cuerpo, sin necesidad de salir de la página actual, contribuyendo así a la dinámica del sitio; característica ventajosa de Drupal.

Continuando con el ejemplo anterior, si el usuario está interesado en conocer sobre alguna de las patologías mencionadas, solo tiene que entrar en la que desea. Por ejemplo, se adentra en la patología 3, que lleva por nombre "Anomalía anatómica benigna llamada *Cavum Septum Pellucidum*" y ahí encontrará la información correspondiente a este padecimiento, que será distribuida sobre la base de determinadas opciones y facilidades, que amenizarán la interacción usuario-sitio (Fig. 14).

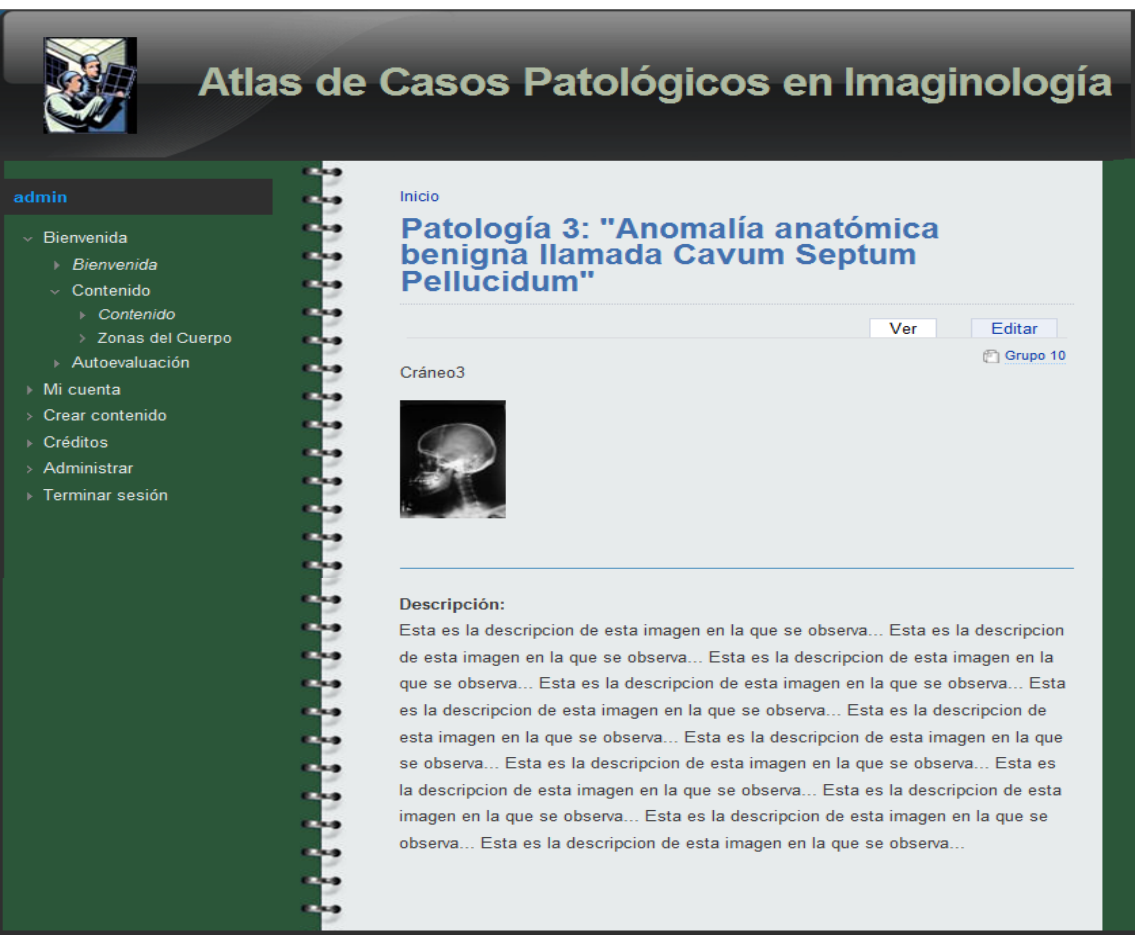

Fig. 14: Patología 3: "Anomalía anatómica benigna llamada *Cavum Septum Pellucidum*".

Fuente: Elaboración propia.

En la Fig. 14, se observa la página deseada, la cual tiene inmersa varios atributos. El primero de ellos es una imagen con su nombre específico, que corresponde con la patología descrita. Tiene como característica un enlace con otra página web (independiente del atlas) donde se observa la imagen en escala mayor. De esta forma, cuando se analiza un caso, el porcentaje de error por mala apreciación resulta mínimo.

En la parte inferior de la página (Fig. 14), aparece la descripción de la patología en estudio, la cual brinda al usuario suficiente conocimiento para, posteriormente, enfrentarse al cuestionario sobre el tema. Esta información, su profundidad y exhaustividad, depende de lo que los especialistas decidan reflejar en el sitio. Siempre será más viable la utilización de textos breves, que no atenten contra la dinámica y claridad que deben caracterizar a los software de carácter educativo.

En la izquierda superior del nombre de la página, aparece un enlace llamado Inicio que conduce al menú inicio del sitio. De esta forma se puede entrar a la sección Autoevaluación en cualquier momento.

A la derecha superior de la página se encuentra el hipervínculo Grupo 10. Mediante él se accede a una galería de imágenes, donde están todas las patologías con sus respectivas imágenes de ejemplo correspondiente a la zona del cuerpo en cuestión (Ver Fig. 15).

En esta página, en el hipervínculo Leer más, se accede nuevamente a la descripción de la patología seleccionada. Ejemplo: si se elige entrar en la patología 3, se regresa a la página Patología 3: "Anomalía anatómica benigna llamada *Cavum Septum Pellucidum*" (Fig. 14).

La ventaja de esta página es que se tienen en pantalla todos los padecimientos y sus respectivas imágenes, lo que contribuye a un mejor aprovechamiento del recurso, pues el usuario, al tener toda la información delante, puede comparar y llegar a conclusiones que le servirán para una futura evaluación y, en general, profundizar en el contenido.

Todo lo descrito anteriormente está definido y diseñado para que se comporte de igual manera con todas las regiones del cuerpo preestablecidas en el sitio y así poder abordar todo el contenido del sitio en breve tiempo.

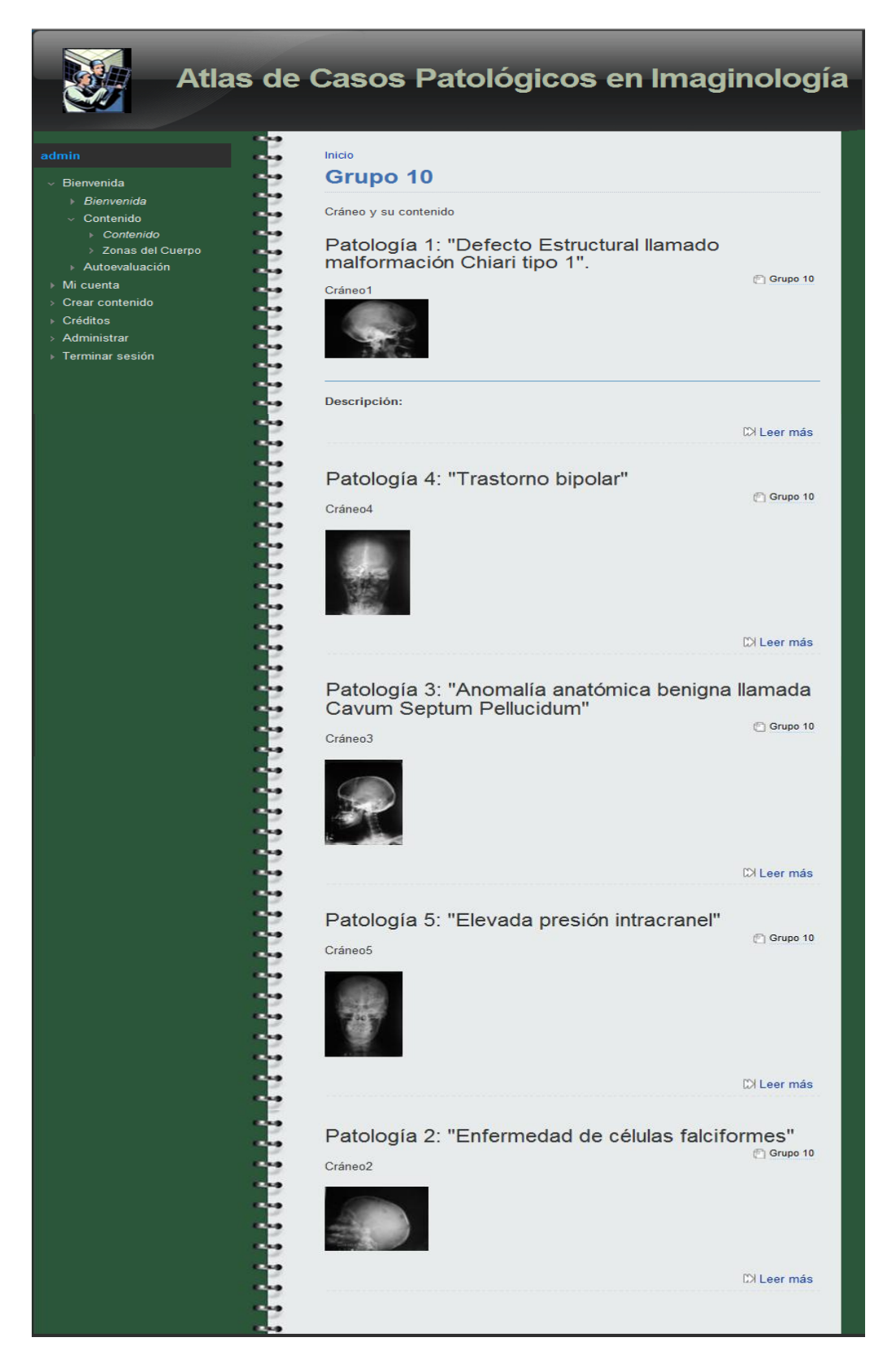

Fig. 15: Grupo 10, patologías e imágenes. Fuente: Elaboración propia.

### <span id="page-50-0"></span>**3.2.2 Sección Autoevaluación**

Cuando el usuario que se encuentre realizando la búsqueda y revisión de los aspectos del sitio, se encuentre en condiciones y sienta o tenga la necesidad de comprobar su aprendizaje sobre los temas abordados en el atlas, puede entonces acceder a un segundo bloque llamado Autoevaluación. (Fig. 16).

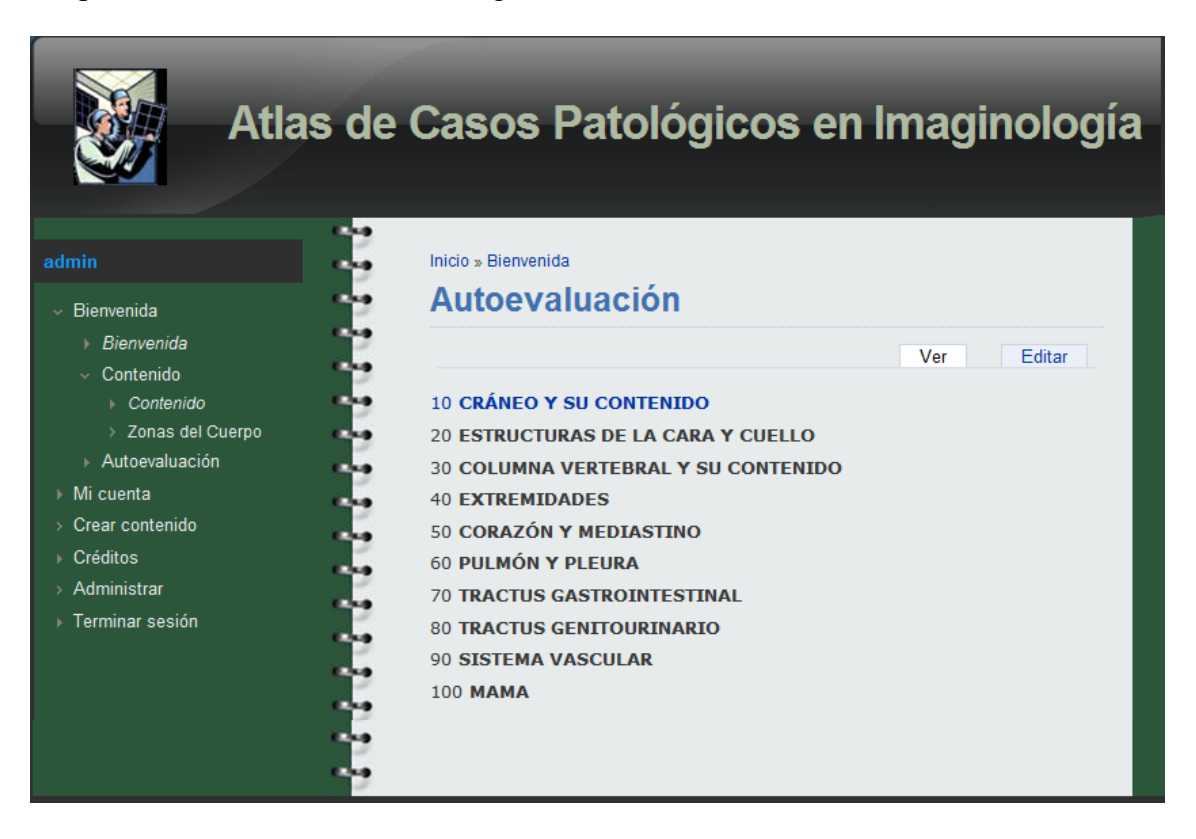

Fig. 16: Página de Autoevaluación. Fuente: Elaboración propia.

Esta página cumple con las mismas características de la página de contenido Zonas del Cuerpo, estructurada de igual forma y compuesta por las mismas regiones del cuerpo.

Cuando el usuario decide autoevaluarse (después de haber terminado el estudio) puede escoger la parte del cuerpo que decida, para responder las preguntas de dicha región. Esta es la opción más dinámica del sitio, pues se establece una especie de retroalimentación entre el usuario y el sitio web, que permite la constatación de resultados inmediatos luego que el usuario ha hecho uso de la información y los conocimientos puestos a su disposición. La opción Autoevaluación complementa la sesión de autoestudio del usuario y su principal ventaja radica en que no requiere de la participación de ninguna otra persona que lleve adelante el proceso de evaluación.

En la Fig. 17, se muestra el cuestionario de preguntas, correspondiente a la primera región del cuerpo: Cráneo y su Contenido.

Estas preguntas fueron confeccionadas utilizando una herramienta informática llamada *Hot Potatoes,* la cual permite crear diversos tipos de preguntas. Como se observa en la figura, esta página tiene la misma estructura descrita anteriormente, aunque se le incorporan otros atributos que la diferencian. Por ejemplo, en la parte superior e inferior de la página hay una franja negra, la cual tiene en el centro un acceso llamado Ir a contenidos, que dirige la navegación a la sección de Contenidos. Esto contribuye a facilitar la navegación dentro del sitio. Además, en caso de duda, el estudiante o personal evaluado puede recalcar nuevamente el contenido antes estudiado.

Debajo de la franja negra superior, hay una especificación que define la página Ejercicios - Grupo 10. Es decir, es una página de ejercicios correspondientes al grupo 10.

Seguidamente, se tiene una aclaración (Debe marcar la respuesta correcta) sobre el tipo de ejercicio que se va a realizar. Previamente se plantea que es una pregunta diseñada para la opción de marcar.

En la parte inferior derecha de dicha aclaración hay un botón llamado Mostrar todas las repuestas, mediante el cual, en cualquier momento de la evaluación, se puede observar cómo va el proceso de autoevaluación, ya que expone la puntuación alcanzada por preguntas (Fig. 18).

A un nivel menor, hay otro botón que conduce a la pregunta que se desee responder. El máximo de preguntas definidas para cada región son tres. Esto hace que no se trate de una evaluación exhaustiva ni agotadora, sino que se condense en breves preguntas lo más importante sobre el contenido; cuestiones que se establecerán según la opinión de especialistas.

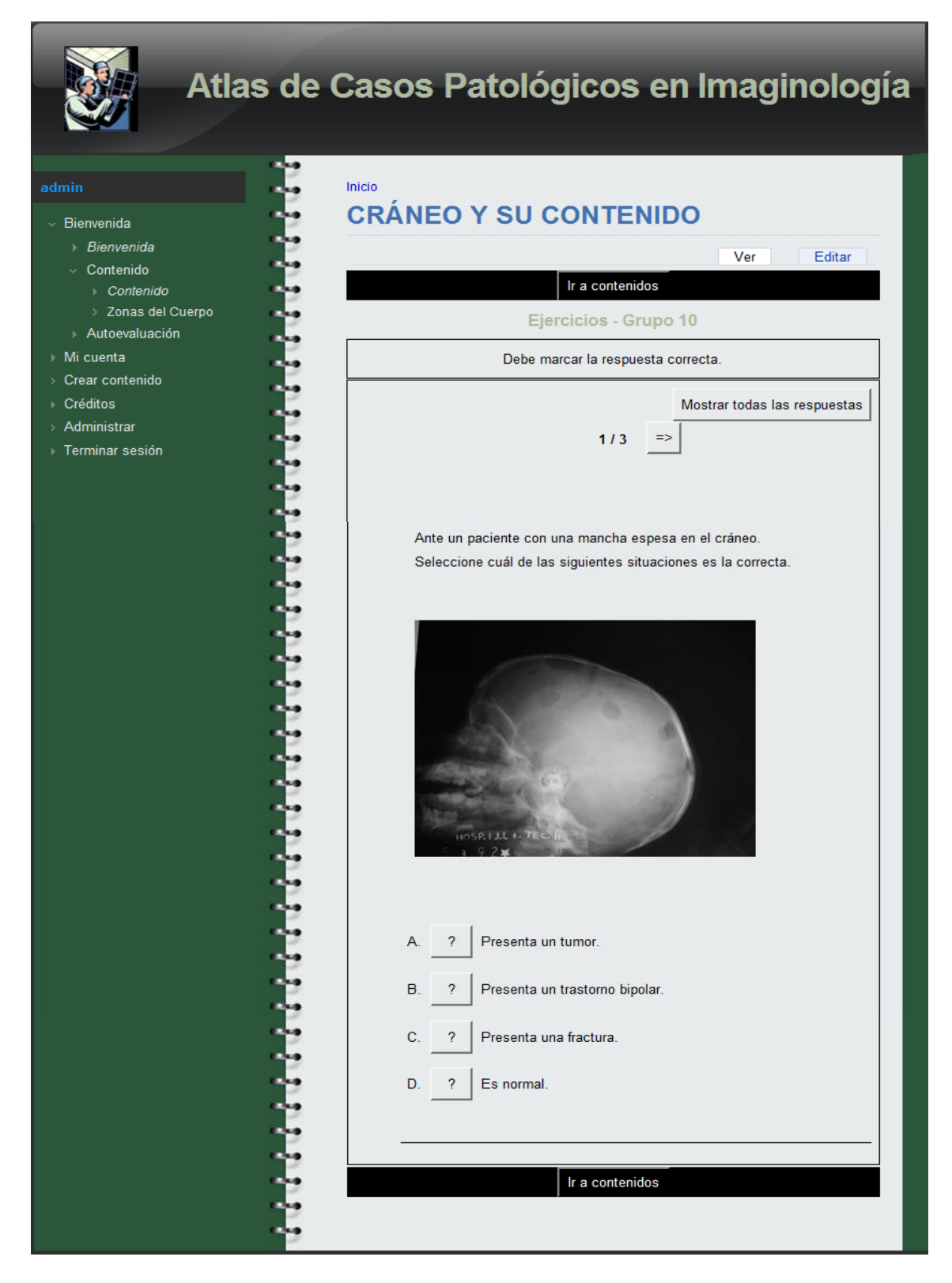

Fig. 17: Ejercicios - Grupo 10. Fuente: Elaboración propia.

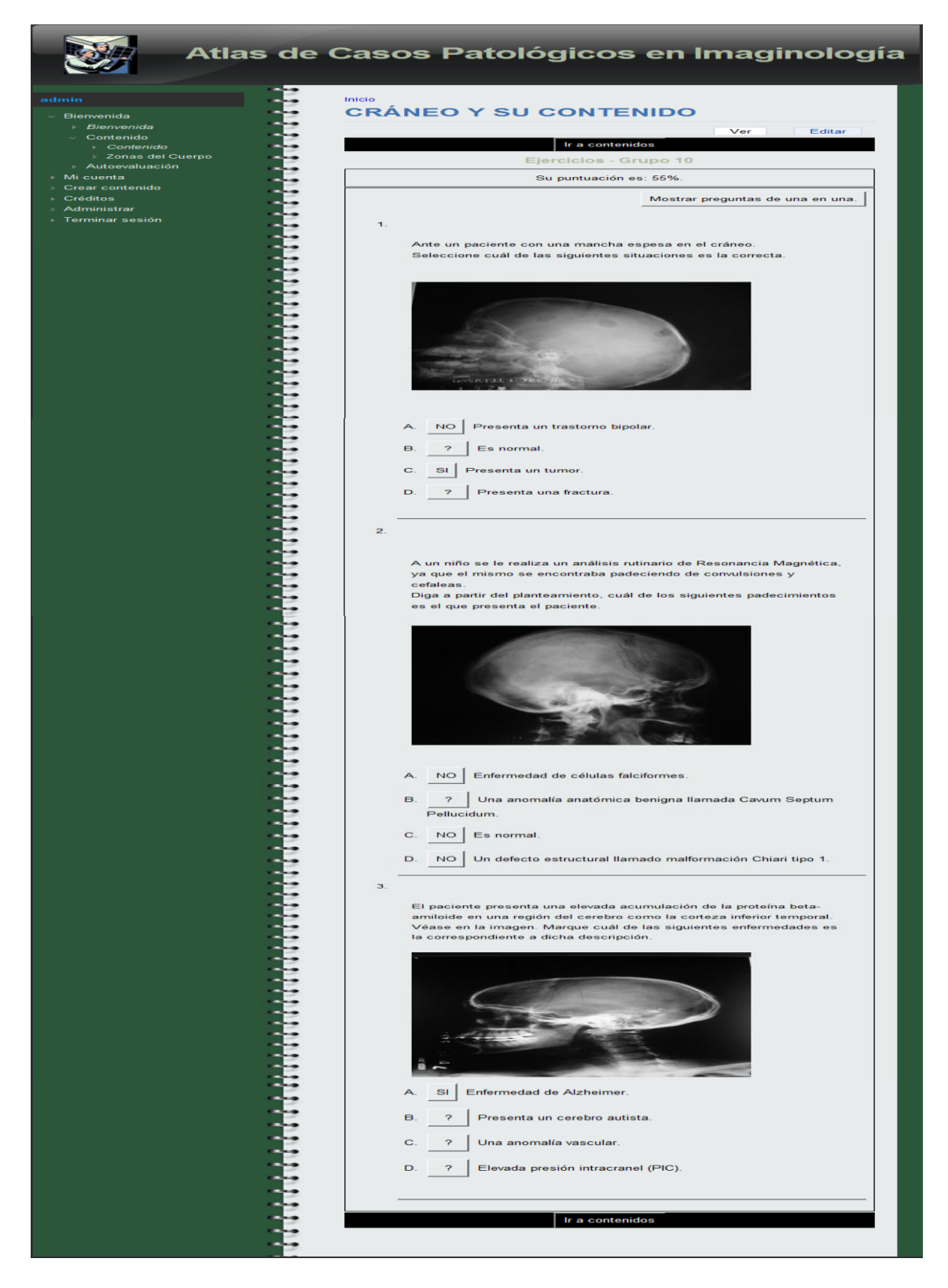

Fig. 18: Accionando el botón Mostrar todas las repuestas. Fuente: Elaboración propia.

En el centro de la página (Fig. 17), se tiene una imagen que brinda información visual sobre la patología en estudio. A partir del análisis realizado a la imagen, se responde al planteamiento en forma de pregunta, que aparece encima de la imagen. Las posibles respuestas aparecen debajo. En la Fig. 19, se observa dichas respuestas y un cuadro que muestra la puntuación por pregunta. Además, brinda información hacia dónde dirigirse para buscar más información. En este caso dirigirse a CRÁNEO Y SU CONTENIDO.

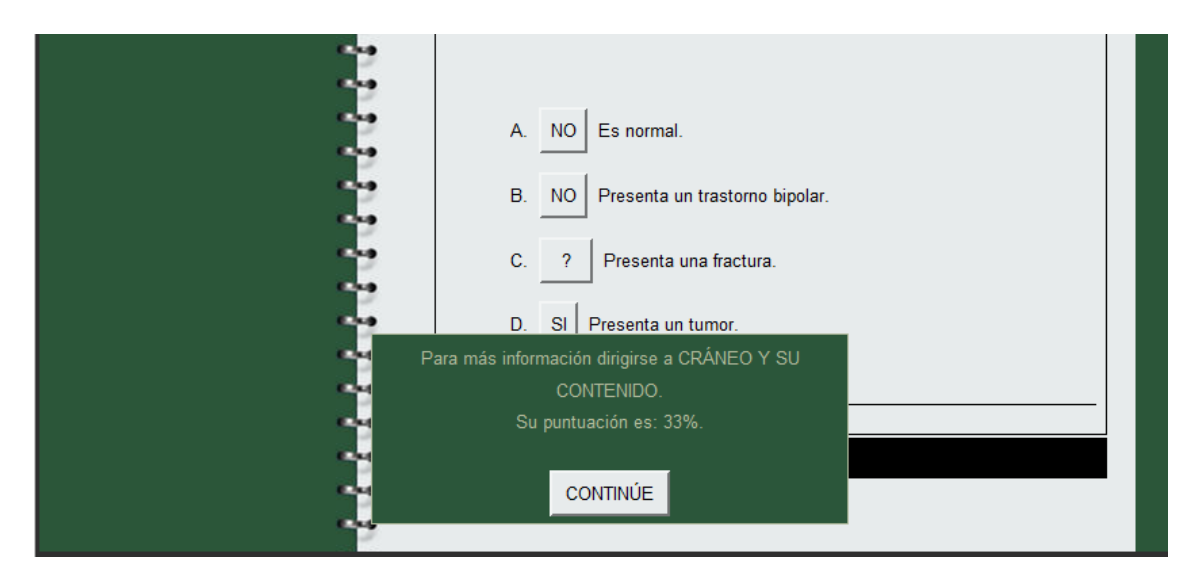

Fig. 19: Posibles respuestas. Fuente: Elaboración propia.

De forma igual a lo anteriormente descrito sucede para cada una de las preguntas. El usuario tiene la oportunidad, mediante este cuestionario, de saber su nivel de preparación por regiones del cuerpo, dando una medida de cuantificación del conocimiento general adquirido previamente.

Este tipo de cuestionario es también muy sencillo en cuanto a habilidades informáticas respecta. Su carácter interactivo y dinámico favorece la disposición del usuario a permanecer y trabajar con el sitio.

Otro aspecto importante es la ejecución y navegación dentro del sitio web; el mismo no provoca conflictos con otras disposiciones informáticas en la computadora que se instale. Además, ninguna de las opciones establecidas, para permitir o facilitar la navegación del usuario, provoca confusiones entre las distintas áreas de padecimientos. Los hipertextos están cuidadosamente diseñados para permitir el acceso a zonas preestablecidas, sin que puedan mezclarse o dirigirse incorrectamente a otros espacios dentro del sitio.

Por otra parte, se hace válido aclarar aspectos relacionados con el nivel de privilegios que se les otorgan a determinados usuarios, que son los responsables del mantenimiento, vitalidad y actualización del atlas. Aunque no se tiene en cuenta en el proyecto terminado, está concebido que deben existir al menos tres tipos de roles para el caso del Atlas de Casos Patológicos en Imaginología: el de administrador del sitio, el cual tiene la posibilidad de cambiar el aspecto total así como el contenido del sitio, el de especialista en el tema, el cual es el encargado de introducir la información acerca de las patologías y el de los usuarios estudiantes u otros miembros que no pertenezcan directamente a la mantención del sitio web, los que no tienen ningún privilegio sobre el sitio y por ende, no podrán hacer ninguna modificación, ni actuar sobre las disposiciones del atlas.

En correspondencia con el público al que va dirigido el sitio, sus aplicaciones fundamentales se localizan en instituciones escolares o médicas del país, pero también puede ser publicado en redes globales como Internet, para que su uso se haga extensivo a todo tipo de públicos.

Para el diseño de los elementos visuales del sitio, principalmente en la presentación, se han tenido en cuenta las reglas de la comunicación visual, como ya se ha dicho anteriormente; lo cual ha devenido en un producto final de fácil apreciación e interpretación, aplicable, sencillo y cuya confección no ha requerido de recursos materiales complejos.

### <span id="page-56-0"></span>**CONCLUSIONES Y RECOMENDACIONES**

### <span id="page-56-1"></span>**Conclusiones**

Como conclusiones fundamentales de este trabajo:

- Fue diseñado y ha quedado elaborado el Atlas de Casos Patológicos en Imaginología, dándole solución a una demanda del Departamento de Imaginología del Hospital Universitario "Arnaldo Milián Castro" (DIHUAMC), de la ciudad de Santa Clara.
- El Atlas de Casos Patológicos en Imaginología fue confeccionado en forma de sitio web, usando para ello un sistema manipulador de contenido (CMS): Drupal.
- Las imágenes incluidas en el atlas fueron previamente procesadas, logrando su homogenización en cuanto a su paleta de colores (fueron llevadas a escala de grises) y al tamaño en memoria (fue reducido).
- El atlas presenta una modalidad de examen, lograda a través de la opción Autoevaluación, incluida en el sitio. Esto fue posible mediante el software educativo *Hot Potatoes,* que permitió elaborar ejercicios interactivos.
- El sitio presenta la posibilidad de ser instalado en cualquier computadora, sea cual  $\bullet$ sea su sistema operativo, que cuente con un servidor web (como ha sido habilitado XAMPP para este caso específico), y que cuente además con algún navegador web.

El sitio queda constituido pero sujeto a cambios y modificaciones, debido a la incorporación del total de información (descripciones patológicas), y de las imágenes que se le adicionarán, a fin de completar el ciento por ciento del contenido.

### <span id="page-57-0"></span>**Recomendaciones**

- Incluir las herramientas para un procesamiento elemental de las imágenes dentro del  $\bullet$ atlas.
- Complementar el sitio web con otras opciones propias de *softwares* educativos de  $\bullet$ propósitos médicos, como bancos de documentos o galerías de videos educativos, sobre los temas aquí tratados.
- Establecer en el atlas las informaciones que realmente corresponden a las imágenes recopiladas, a fin de que pueda ser implementado en las instituciones correspondientes lo antes posible, garantizando así un buen aprovechamiento del recurso.
- Emplear el atlas como complemento de la asignatura Procesamiento Digital de Imágenes, de la especialidad de Ingeniería Biomédica, con el objetivo de facilitar y reforzar los conocimientos impartidos en esta disciplina; colocando el sitio en un lugar accesible a todos los estudiantes y docentes de la carrera de Ingeniería Biomédica en la Facultad de Ingeniería Eléctrica.
- Evaluar los resultados de la implementación del atlas en las instituciones correspondientes.

### <span id="page-58-0"></span>**REFERENCIAS BIBLIOGRÁFICAS**

- 1. **Wong, A., y Lou, S. L.**, "Medical Image Archive, Retrieval and Communication" en *Medical Imaging Handbook: Processing and Analysis*, Bankman, I. N. (ed), Academic Press. Vol. 1, San Diego, California, 2000. p.772.
- 2. **Lau, C., Cabral, J. E., Haynor, D. R., y Kim, Y.**, "Telemedicine," en *Handbook of Medical Imaging*, Y. Kim y S. Horri, (eds) Bellingham, WA: SPIE, 2000, vol. 3, pp. 305–331.
- 3. **Russ, J.C.**, The Image Processing Handbook, 2ed. CRC Press, Boca Raton, Florida, 1995.
- 4. **Suetens, P.**, Fundamentals of Medical Imaging. Cambridge University Press, Leuven, 2002.
- 5. **Gonzalez, R.C. y Woods, R.E.**, Digital Image Processing. 2da ed. Prentice Hall, 793, 2002.
- 6. **Gonzalez, R.C., Woods, R.E. y Eddins, S.L.**, Digital Image Processing Using MATLAB. 1ra ed, Prentice. Hall, EEUU, 2003.
- 7. **García Laencina, Pedro José.** *Mejora en la detección de microcalcificaciones en mamografías digitalizadas mediante la aplicación de arquitecturas neuronales.*  Tecnologías de la Información y Comunicaciones, Escuela técnica superior de ingeniería de telecomunicación universidad politécnica de Cartagena. Cartagena: s.n., 2004. págs. 1-12.
- 8. Wikipedia, la enciclopedia libre. [En línea] [Citado el: 2 de abril de 2011.] http://es.wikipedia.org/wiki/Dise%C3%B1o.
- 9. Microsoft FrontPage. [En línea] [Citado el: 20 de abril de 2011.] [http://www.microsoft.com/frontpage.](http://www.microsoft.com/frontpage)
- 10. Adobe Dreamweaver. [En línea] [Citado el: 2 de mayo de 2011.] http://www.adobe.com/la/products/dreamweaver.
- 11. Wikipedia, la enciclopedia libre. [En línea] [Citado el: 2 de abril de 2011.] http://es.wikipedia.org/wiki/Dise%C3%B1o\_web.
- 12. ¿Qué es un Sitio web y Página web?[En línea] [Citado el: 3 de abril de 2011.] http://www.masadelante.comfaqssitio-web .
- 13. Wikipedia, la enciclopedia libre. [En línea] [Citado el: 5 de abril de 2011.] http://es.wikipedia.org/wiki/Sitio\_web.
- 14. Sistema de gestión de contenidos [En línea] [Citado el: 20 de mayo de 2010]. [http://es.wikipedia.org/wiki/Sistema\\_de\\_gestion\\_de\\_contenidos.](http://es.wikipedia.org/wiki/Sistema_de_gestion_de_contenidos)
- 15. El portal de la cultura matancera: Atenas [En línea] [Citado el: 27 de mayo de 2010.]. [http://www.atenas.cult.cu/?q=node/2473.](http://www.atenas.cult.cu/?q=node/2473)
- 16. **Gonzalez, R.C., Woods, R.E. y Eddins, S.L.**, Digital Image Processing Using MATLAB., Prentice. Hall, EEUU, 2004.
- 17. Manuales [En línea] [Citado el: 4 de mayo de 2010.]. [http://manuales.astalaweb.com/Manuales/Paint%20Shop%20Pro.asp.](http://manuales.astalaweb.com/Manuales/Paint%20Shop%20Pro.asp)
- 18. Paint Shop Pro [En línea] [Citado el: 4 de mayo de 2010]. [http://paint-shop-pro.programas-gratis.net.](http://paint-shop-pro.programas-gratis.net/)
- 19. ¿Qué ofrece Autentia? pp. 1. [En línea] [Citado el: 15 de diciembre de 2010.]. http:/[/www.autentia.com.](http://www.autentia.com/)
- 20. Drupal. [En línea] [Citado el: 19 de abril de 2011.] http://www.drupal.org.
- 21. Eguíluz Pérez, Javier. Librosweb. *Introducción a JavaScript*. [En línea] 25 de marzo de 2009. [Citado el: 20 de marzo de 2011.] http://www.librosweb.es/javascript.
- 22. hotpotatoes. [En línea] [Citado el: 11 de abril de 2011.] [http://www.aula21.net/segunda/hotpotatoes.htm.](http://www.aula21.net/segunda/hotpotatoes.htm)
- 23. Hot Potatoes \_ Descargar gratis. [En línea] [Citado el: 16 de abril de 2011.] [http://hot-potatoes.uptodown.com.](http://hot-potatoes.uptodown.com/)

### <span id="page-60-0"></span>**ANEXOS**

### <span id="page-60-1"></span>**Anexo I Instalación de XAMPP y Drupal**

Para ser instalado basta con:

- 1. Ejecutar el fichero xampp-win32-1.6.6a-installer.exe
- 2. Se selecciona el lenguaje con el cual se desea instalar

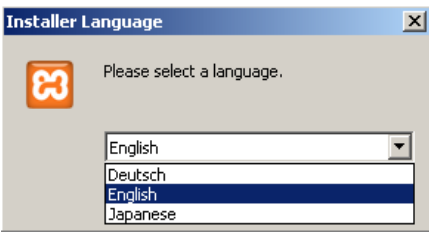

- 3. Seguir los pasos normales en el proceso de instalación de un programa común
- 4. Ejecutar el panel de control de XAMPP (xampp-control)
- 5. Arrancar Apache y MySql usando los botones "*Start*"

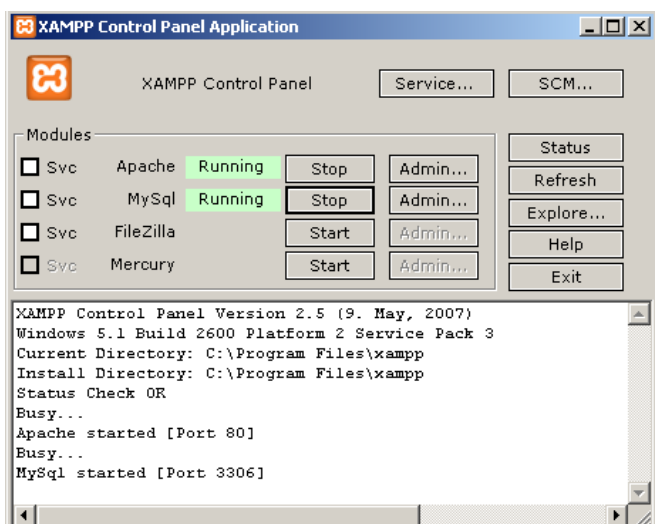

6. Acceder con un navegador a [http://localhost,](http://localhost/) donde se escoge el idioma para el menú de XAMPP.

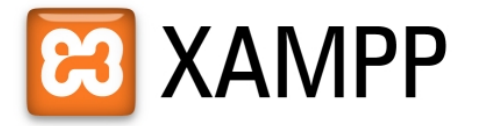

English / Deutsch / Francais / Nederlands / Polski / Italiano / Norwegian / Español / 中文 / Português (Brasil) / 日本語

En este menú, aparecen aspectos que se deben tener en cuenta, como el *chequeo de seguridad*, el cual muestra el estado de seguridad en que se encuentra el servidor y sus vulnerabilidades.

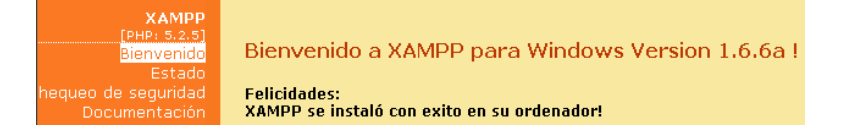

Inmediatamente debajo, aparecerá el enlace:

=[>http://localhost/security/xamppsecurity.php<](http://localhost/security/xamppsecurity.php)= [allowedonlyforlocalhost]

Este enlace es utilizado para solucionar agujeros en la seguridad, a través del inicio de un programa interactivo, que cierra todos estos agujeros.

Para realizar un arranque automático de los servicios, al arrancar Windows, es posible instalar Apache, MySQL, e incluso XAMPP, como un servicio de Windows.

También es posible incluir el panel de control de XAMPP en el menú de Inicio.

El arranque y parada manual se usa a través de:

- $\bullet$ Encender *(Start)* o Detener *(Stop),* correspondiente con el módulo Apache
- $\bullet$ Encender *(Start)* o *Detener (Stop),* correspondiente con el módulo MySql

Desde el panel de control de XAMPP, se pueden gestionar todos los servicios.

Todo lo antes mencionado es de forma general, a la hora de instalar un servidor web en una computadora personal. A partir de ahora se abordará, específicamente, cómo se conformó el sitio Atlas de Casos Patológico en Imaginología.

Después de tener instalado XAMPP:

- 1. Arrancar *Apache* y *MySql*
- 2. Clic en *Admin* de Apache
- 3. En el menú Herramientas, clic en *phpMyAdmin*
- 4. Crear la base de datos, con el nombre respectivo

### Create new database 2

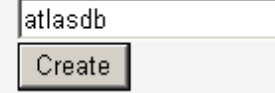

5. Después de creada se cierra la ventana

Para la constitución del sitio, se utilizó el Sistema Manipulador de Contenido (*CMS*) Drupal 6.11, debido a que este es un programa de código abierto, escrito en PHP, presenta alta calidad de su código, de las páginas generadas, y respeta los estándares de la web. Además presenta especial usabilidad y consistencia en todo el sistema.

El paso que corresponde a continuación tiene como objetivo especificar el CMS que se va a utilizar, para esto:

- 6. Crear una carpeta en C:\Program Files\xampp\htdocs, donde, dentro de ella, quedará todo el contenido de Drupal 6.11. El nombre de la carpeta creada será el nombre del sitio, quedando de esta manera: C:\Program Files\xampp\htdocs\atlas.
- 7. Copiar todo el contenido del compactado drupal-6.11.tar.gz, dentro de la carpeta antes creada (atlas).

Buscando un mejor entendimiento de Drupal, se decidió cambiarle el idioma al mismo (de inglés a español), para esto:

- 8. Extraer el contenido del compactado es-6.x-1.3.tar.gz, y agregarlo en la carpeta atlas en C:\Program Files\xampp\htdocs\atlas.
- 9. Acceder con un navegador a: http://localhost/atlas.
- 10. Se selecciona el lenguaje para entrar a Drupal.

#### Choose language

- C English (built-in)
- Spanish (Español)
- O profiles-default.es

#### Select language

- 11. En verificar requerimiento, debe aparecer un error, ¿solución?, ir a C:\Program Files\xampp\htdocs\atlas\sites\default, y agregar en dicha carpeta: settings.php. Probar nuevamente.
- 12. En Configuración de la base de datos, hay que llenar algunos renglones:
- > Marcar mysqli.
- En nombre de la base de datos, escribir el nombre exacto creado en paso 4, (atlasdb).
- $\triangleright$  En usuario de la base de datos, escribir root, nombre por defecto.
- En *Contraseña de la base de datos*, se puede o no establecer una contraseña, la cual limitaría la entrada a dicha base de datos. Para el sitio Atlas de Casos Patológicos en Imaginología no se estableció contraseña.

### Configuración de la base de datos

```
Opciones básicas
Para configurar la base de datos de Drupal, introduzca la siguiente
información.
Tipo de base de datos: *
\bullet mysqli
O pgsgl
El tipo de base de datos dónde se almacenarán los datos de Drupal.
Nombre de la base de datos: *
atlasdb
El nombre de la base de datos donde se almacenarán los datos de Drupal. Debe
existir en el servidor antes de instalar Drupal.
Usuario de la base de datos: *
root
Contraseña de la base de datos:
```
Después de colocados los datos, clic en *Guardar y continuar.*

Comienza pues, la instalación del sitio, y la configuración de las traducciones.

- 13. En *Configurar sitio* aparecen una serie de renglones a llenar:
- En *e-mail del sitio*, escribir la dirección de correo electrónica: root@localhost.
- En *Usuario*, escribir el nombre con el cual se accederá al sitio, ejemplo: admin.
- En *Contraseña*, se escribe la clave para acceder al sitio, ejemplo: atlas123.
- En *Confirmar contraseña*, se escribe nuevamente la clave.

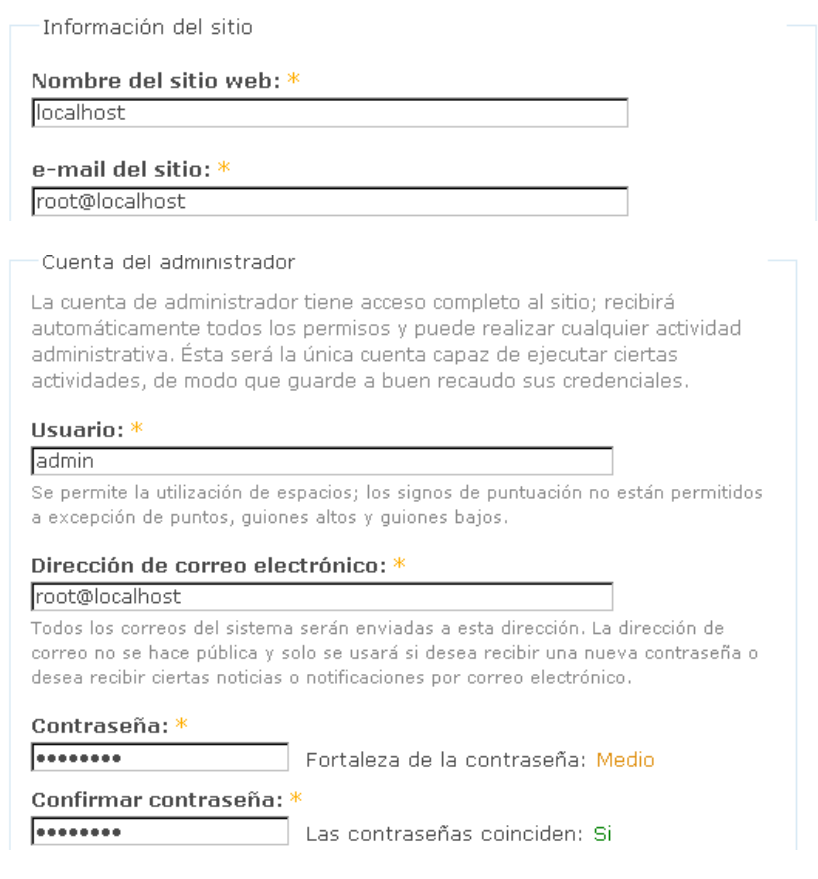

Lo demás en la ventana se queda igual, después clic en *Guardar y continuar*.

Luego termina las traducciones y finalmente, aparece la indicación *Terminado*

Ahora se puede visitar el nuevo sitio, dando clic en *su nuevo sitio*.

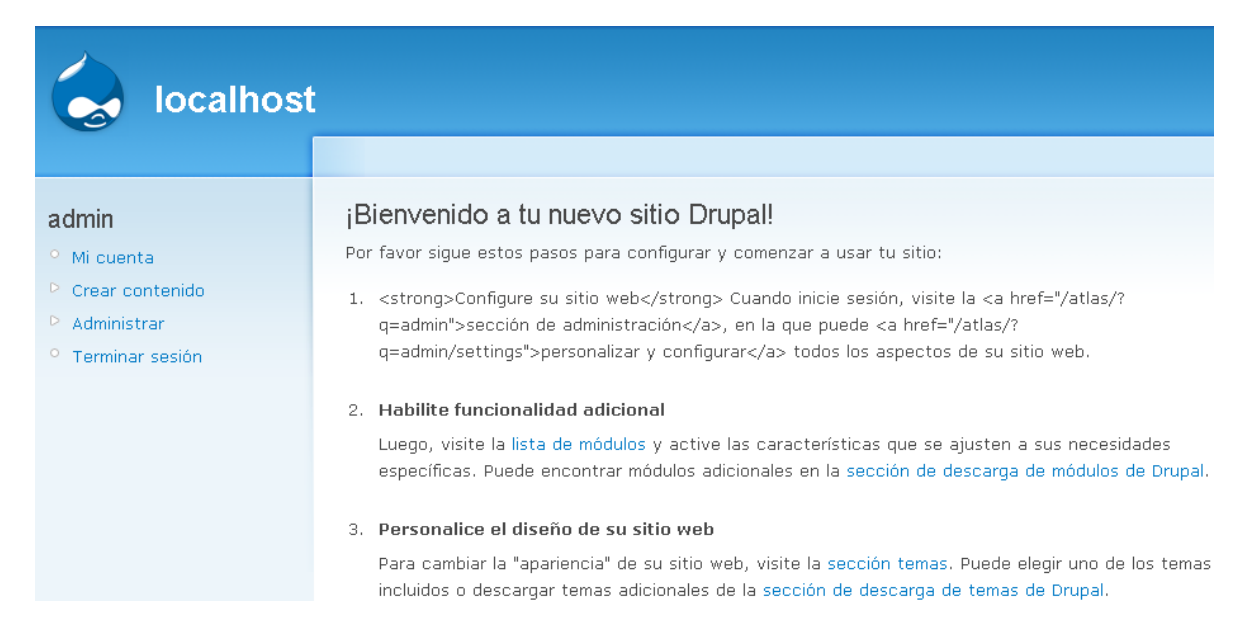

Dentro del nuevo sitio Drupal, aparece un menú que incluye:

- *Mi cuenta*
- *Crear contenido*
- *Administrar*
- *Terminar sesión*
- En *mi cuenta*, se puede ver el tiempo que se lleva siendo miembro del sitio.

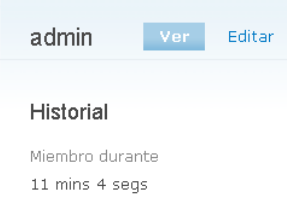

En *crear contenido*, aparecen dos formas:

### Historia:

Una historia, con estructura similar a una página, es ideal para crear y mostrar contenido que informa a los visitantes del sitio. Notas de prensa, anuncios del sitio, y entradas informales de una bitácora pueden ser creadas con una historia. Por defecto, una historia es ubicada automáticamente en la página inicial del sitio, y permite enviar comentarios.

### Página:

Una página, similar en forma y contenido a un artículo, es un método sencillo de crear y mostrar información, que no suele cambiar, como una sección "Acerca de" en un sitio web. Por defecto, una página no permite comentarios de visitantes y no es promovida a la portada del sitio.

```
Crear contenido
    <sup>o</sup> Historia
    ^{\circ} Página
```
En el sitio Atlas de Casos Patológicos en Imaginología, se utilizó la entrada de contenido a través de *Página.*

 En *Administrar*, existen dos formas específicas para controlar de manera general el funcionamiento del sitio: *por tarea* y *por módulo*. Dentro de estas, hay una serie de descripciones que ayudan a la administración.

### *Por tarea:*

- *Administración de contenido*: Administra el contenido del sitio, a partir de *comentarios, contenido, opciones de envío, publicación RSS, taxonomía y tipos de contenidos.*
- *Administración de usuario*: Gestiona los usuarios del sitio, los grupos y el acceso a las características del sitio, todo esto a partir de opciones de: *usuario, permisos, reglas de acceso y roles y usuarios.*
- *Reportes*: Muestra reportes desde el sistema de usuarios y otros niveles de información. A través de: *entradas recientes del registro*, *principales errores de acceso denegado, [principales errores de página no encontrada,](http://localhost/atlas/?q=admin/reports/page-not-found) [actualizaciones](http://localhost/atlas/?q=admin/reports/updates) disponibles e [informe de estado.](http://localhost/atlas/?q=admin/reports/status)*
- *Construcción del sitio*: Controla la apariencia del sitio. Utiliza: *bloques, menús, módulos, temas* y *traducción de interfaz.*
- *Configuración del sitio*: Ajusta opciones básicas de configuración del sitio, como: *acciones, fecha y hora, formatos de entrada, idiomas, información del sitio,*

*información de errores, juego de herramientas de imágenes*, *mantenimiento del sitio, rendimiento, sistema de archivos, temas de administración* y *URLs limpios.*

*Por módulo:*

- *Bloquear* (*Block*): Controla las cajas que se muestran alrededor del contenido principal.
- *Actualizar Base de Datos* (*Databaselogging*): Anota y registra eventos del sistema en la base de datos.
- *Local (Locale):* Agrega funcionalidad de manejo de idioma y habilita la traducción  $\bullet$ de la interfaz de usuario a idiomas distintos del inglés.
- *Nodo (Node):* Permite que se envíe contenido al sitio y que se despliegue en páginas.
- *Taxonomía (Taxonom*y): Permite la categorización del contenido.  $\bullet$
- *Usuario (User):* Administra el registro de usuarios y el sistema de inicio de sesión.
- *Comentario (Comment):* Permite a los usuarios comentar y discutir contenido publicado.
- *Filtro (Filter):* Maneja el filtrado de contenido en preparación para mostrarlo.  $\bullet$
- *Menú (Menu):* Permite a los administradores personalizar el menú de navegación del sitio.
- *Sistema (System):* Gestión de la configuración general del sitio por administradores.  $\bullet$
- *Actualización de estado (Update status):* Comprueba el estado de las  $\bullet$ actualizaciones de Drupal disponibles y de sus módulos y temas gráficos instalados.
- Por último, *Terminar sesión*. Con esta opción se abandona el sitio y se accede a la página de bienvenida. Se puede entrar con otro nombre de usuario.

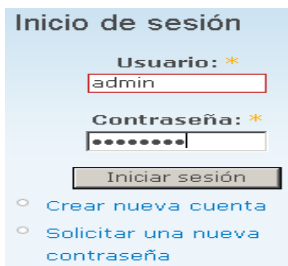

### <span id="page-68-0"></span>**Anexo II Registro de Datos Primarios del Servicio de Tecnologías de Imágenes Médicas**

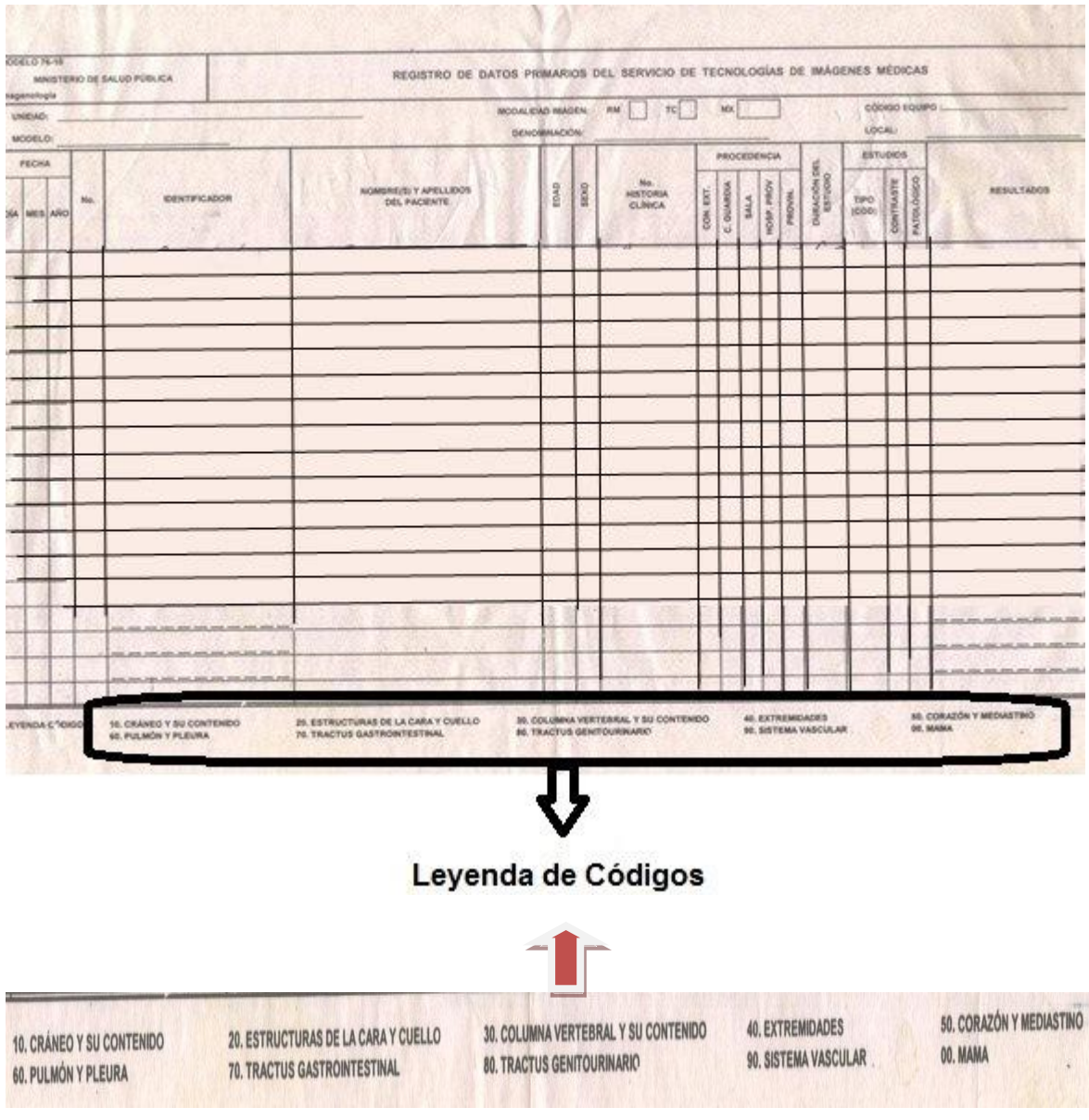